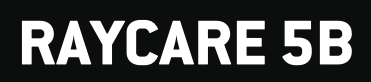

Istruzioni per l'uso

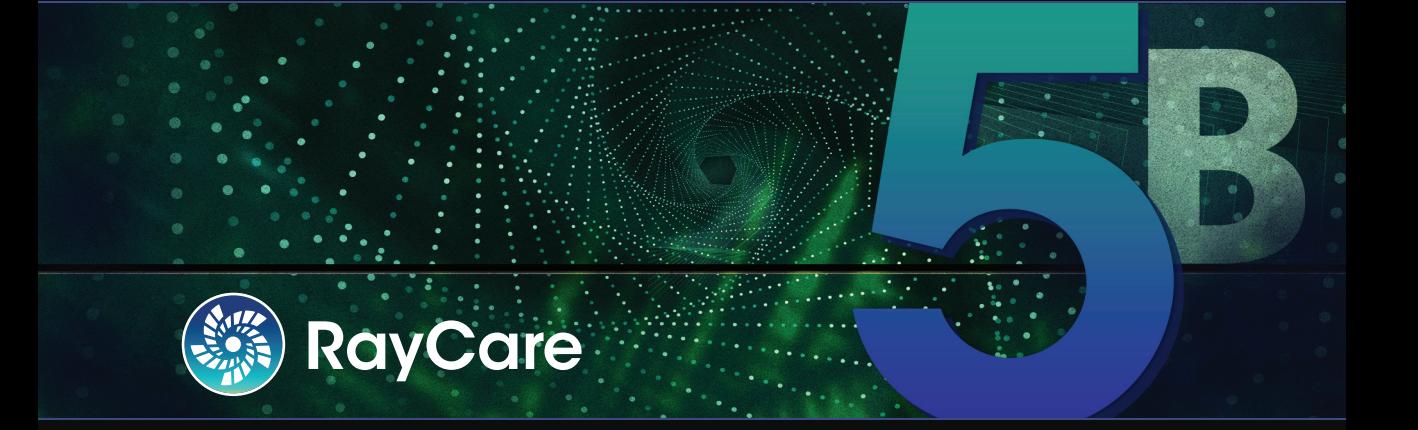

Traceback information: Workspace Main version a700 Checked in 2021-12-17 Skribenta version 5.4.033

## *Dichiarazione di conformità*

# $C_{2862}$

Conforme alla normativa Medical Device Regulation (MDR) 2017/745. Una copia della relativa Dichiarazione di conformità è disponibile a richiesta.

## *Notifiche di sicurezza*

Questa documentazione per l'utente contiene AVVERTENZE riguardanti l'uso sicuro del prodotto che devono essere rispettate accuratamente.

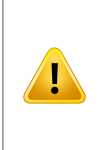

## **AVVERTENZA!**

Il segnale di avvertenza generico segnala un rischio di danno fisico. Nella maggior parte dei casi, il rischio è correlato ad un errato trattamento del paziente.

*Nota: La nota fornisce informazioni aggiuntive relative ad un argomento specifico, ad esempio aspetti da considerare quando si esegue una determinata fase di un'istruzione.*

## *Copyright*

Il presente documento contiene informazioni proprietarie protette da copyright. Nessuna parte del presente documento può essere fotocopiata, riprodotta o tradotta in un'altra lingua senza un consenso scritto preliminare da parte di RaySearch Laboratories AB (publ).

Tutti i diritti riservati. © 2021, RaySearch Laboratories AB (publ).

## *Materiale stampato*

Su richiesta sono disponibili copie cartacee dei documenti relativi alle Istruzioni per l'uso e alle Note sulla release.

## *Marchi di fabbrica*

RayAdaptive, RayAnalytics, RayBiology, RayCare, RayCloud, RayCommand, RayData, RayIntelligence, RayMachine, RayOptimizer, RayPACS, RayPlan, RaySearch, RaySearch Laboratories, RayStation, RayStore, RayTreat, RayWorld e il logotipo RaySearch Laboratories sono marchi di fabbrica di RaySearch Laboratories  $AB$  (publ)<sup>\*</sup>. .

Imarchi commerciali diterzi utilizzati nel presente documento sono di proprietà dei loro rispettivititolari, che non sono affiliati a RaySearch Laboratories AB (publ).

RaySearch Laboratories AB (publ) (incluse le sue società affiliate) viene indicata qui di seguito come RaySearch.

\* Soggetto a registrazione in alcuni mercati.

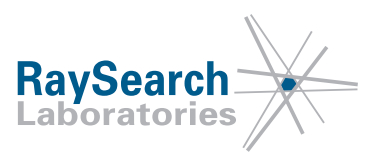

## **SOMMARIO**

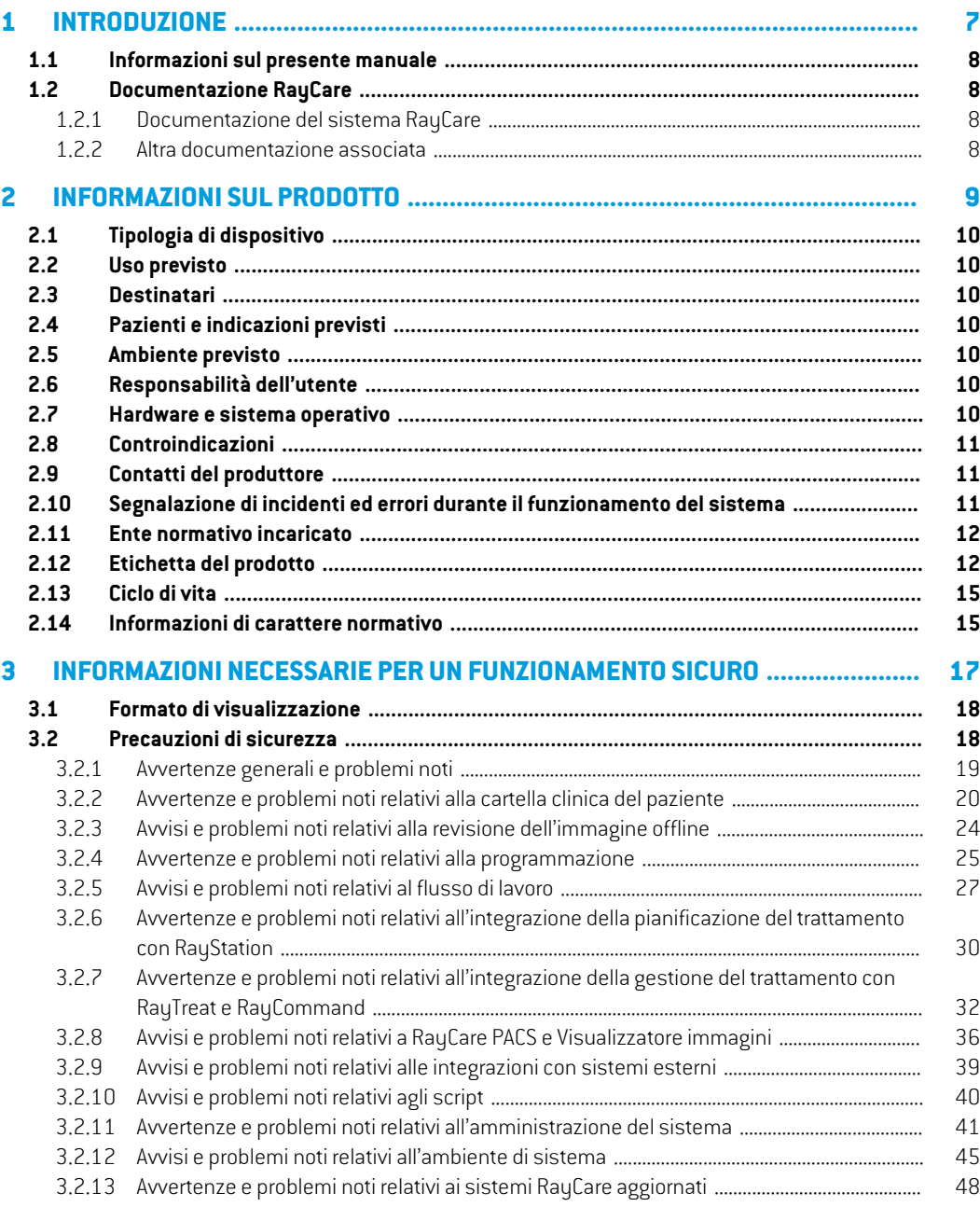

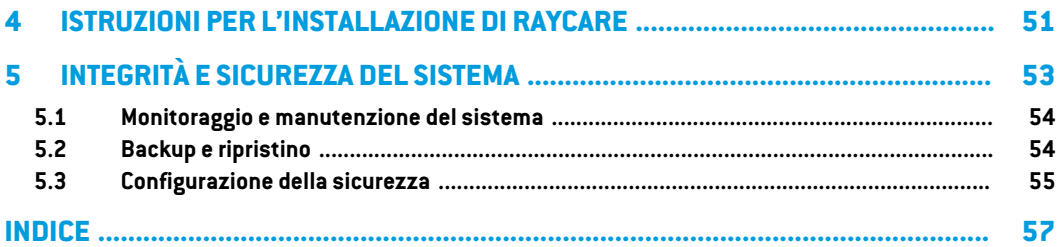

## <span id="page-6-0"></span>**1 INTRODUZIONE**

## *A proposito di RayCare*

RayCare è un sistema informativo oncologico che supporta gli operatori sanitari nella fornitura di servizi di cura oncologica.

RayCare è un sistema solo software con una parte client che consente all'utente di interagire con il sistema e una parte server che esegue le funzioni di elaborazione e archiviazione necessarie.

## *In questo capitolo*

Questo capitolo contiene le seguenti sezioni:

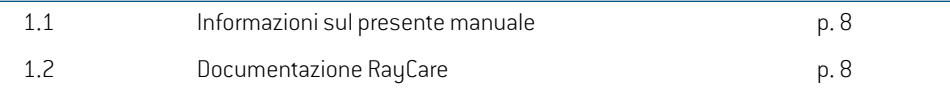

## <span id="page-7-0"></span>**1.1 INFORMAZIONI SUL PRESENTE MANUALE**

Questo manuale contiene informazioni generali sul prodotto, informazioni relative alla sicurezza, istruzioni di installazione e informazioni sull'integrità e la sicurezza del sistema. Contiene inoltre note importanti sul sistema RayCare 5B. Fornisce informazioni relative alla sicurezza del paziente ed elenca i problemi noti e le possibili soluzioni.

Si consiglia di leggere attentamente questo manuale prima di utilizzare il sistema RayCare 5B. Il corretto funzionamento del dispositivo può essere garantito solo se le istruzioni contenute inquesta guida vengono rispettate. Ogni utente di RayCare 5B deve conoscere i problemi noti descritti in questo manuale. Queste note contengono istruzioni definitive su come utilizzare il sistema RayCare 5B. Per qualsiasi domanda sul contenuto, è possibile contattare il produttore.

## <span id="page-7-2"></span><span id="page-7-1"></span>**1.2 DOCUMENTAZIONE RAYCARE**

## <span id="page-7-4"></span>**1.2.1 Documentazione del sistema RayCare**

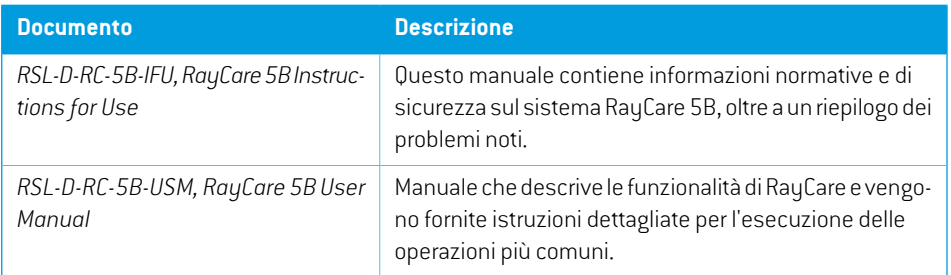

La documentazione del sistema RayCare 5B è costituita da quanto segue:

## <span id="page-7-3"></span>**1.2.2 Altra documentazione associata**

- *RSL-D-RC-5B-NI, RayCare 5B News and Improvements*
- *RSL-D-RC-5B-SEG, RayCare 5B System Environment Guidelines*
- *RSL-D-RC-5B-TPL, RayCare 5B Third-Party Licenses*
- *RSL-D-RC-5B-RPDCS, RayCare 5B RayCare PACS DICOM Conformance Statement*

## <span id="page-8-0"></span>**2 INFORMAZIONISULPRODOTTO**

Questo capitolo contiene informazioni importanti sul sistema RayCare 5B.

## *In questo capitolo*

Questo capitolo contiene le seguenti sezioni:

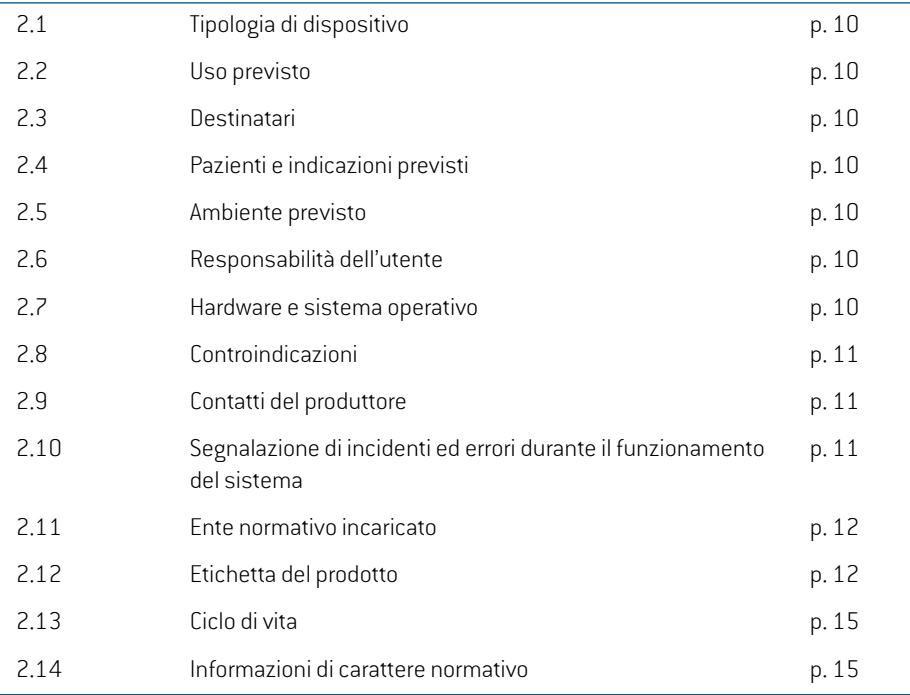

## <span id="page-9-8"></span><span id="page-9-0"></span>**2.1 TIPOLOGIA DI DISPOSITIVO**

<span id="page-9-1"></span>RayCare è un software autonomo per sistema informativo oncologico (OIS).

## <span id="page-9-9"></span>**2.2 USO PREVISTO**

RayCare è un sistema informativo oncologico utilizzato per supportare i flussi di lavoro e la programmazione, nonché per gestire le informazioni cliniche, la pianificazione e la gestione del trattamento oncologico. RayCare può essere utilizzato per il trasferimento, l'archiviazione, la conversione e la visualizzazione dei dati del paziente in tutte le aree di cura oncologica, comprese radioterapia, oncologia medica e chirurgia oncologica.

<span id="page-9-2"></span>RayCare non è destinato all'uso diagnostico.

## <span id="page-9-7"></span>**2.3 DESTINATARI**

Gli utenti previsti per il sistema RayCare sono i professionisti che operano nel settore delle cure oncologiche, tra cui personale clinico, tecnico e amministrativo.

<span id="page-9-3"></span>L'accesso dei gruppi di utenti viene regolato in base alle esigenze di utilizzo definite per ciascun gruppo e anche i requisiti di insegnamento e formazione vengono definiti per gruppo. Per l'utente che utilizza il sistema deve essere prevista inoltre una formazione adeguata a livello di sicurezza.

## **2.4 PAZIENTI E INDICAZIONI PREVISTI**

<span id="page-9-4"></span>RayCare è un sistema informativo oncologico (OIS), rivolto a professionisti che gestiscono informazioni relative a pazienti per i quali è in corso o viene preso in considerazione un trattamento di radioterapia, oncologia medica e oncologia chirurgica.

## <span id="page-9-5"></span>**2.5 AMBIENTE PREVISTO**

I server RayCare si trovano nell'ambiente IT dell'ospedale. I client RayCare fanno parte della rete interna dell'ospedale o di una rete wireless sicura all'interno della struttura ospedaliera.

## **2.6 RESPONSABILITÀ DELL'UTENTE**

L'organizzazione dell'utente dovrà assicurare garanzie riguardo ai punti riportati di seguito.

- Le persone autorizzate a utilizzare RayCare secondo l'uso previsto specificato devono essere adeguatamente formate per le funzioni da svolgere.
- <span id="page-9-6"></span>• L'utente deve essere consapevole del fatto che la qualità dell'output dipende in modo significativo dall'input dei dati e che qualsiasi irregolarità o incertezza relativa a unità di dati in ingresso, identificazione o qualità di qualsiasi altra natura deve essere oggetto di un'indagine approfondita prima che i dati vengano utilizzati.

## **2.7 HARDWARE E SISTEMA OPERATIVO**

I client RayCare devono essere installati su PC recenti, con almeno 16 GB di RAM e una risoluzione dello schermo consigliata di 1920 x 1200 pixel (o 1920 x 1080). I client RayCare 5B possono essere utilizzati con il sistema operativo Windows 10 a 64-bit. Affinché il visualizzatore immagini funzioni correttamente, è necessario utilizzare una scheda graficaNVIDIA. Si consiglia di utilizzare le versioni 472.12 e 471.68 dei driver GPU NVIDIA o i driver più recenti pubblicati da NVIDIA con il supporto per Vulkan.

Il server RayCare deve essere installato su server con il sistema operativo Windows Server 2016 o 2019. Incasodi virtualizzazione,deve essereutilizzato esclusivamente il softwaredi virtualizzazione supportato. Per un'installazione in una struttura ospedaliera di grandi dimensioni, il server RayCare deve avere 64 GB di RAM, una CPU a 8 core e almeno 500 GB di spazio su disco. Tutti i servizi back-end RayCare devono essere configurati per l'esecuzione nella stessa istanza del server. Il server SQL deve avere 64 GB di RAM, una CPU a 8 core e almeno 1 GB di spazio di archiviazione SSD per ogni paziente.

È necessario attivare una protezione antivirus di ultima generazione per tutti i componenti del sistema, compresa la rete informatica, se presente. Devono inoltre essere previsti aggiornamenti automatici o strumenti simili per mantenere la protezione sempre aggiornata.

Il sistema deve essere utilizzato solo con computer che rispettino gli standard di sicurezza hardware applicabili in materia di guasti elettrici e radiazioni elettromagnetiche. Si consiglia di installare i Windows Service Packs (Service pack Windows) aggiornati sia sui client che sui server. I Windows Service Packs sono raccolte cumulative e testate di aggiornamenti che riguardano la sicurezza e altri elementi critici del sistema e vengono distribuite da Microsoft. È opportuno installare anche i Security Updates (Aggiornamenti sulla sicurezza), che sono correzioni delle vulnerabilità della sicurezza del sistema operativo, anch'essi distribuiti daMicrosoft. Si sconsiglia l'installazione di altri tipi di aggiornamenti. Terminata l'installazione di tutti gli aggiornamenti, è necessario eseguire una verifica delle prestazioni del sistema.

## <span id="page-10-1"></span><span id="page-10-0"></span>**2.8 CONTROINDICAZIONI**

<span id="page-10-3"></span>Nessuna conosciuta.

## **2.9 CONTATTI DEL PRODUTTORE**

<span id="page-10-2"></span>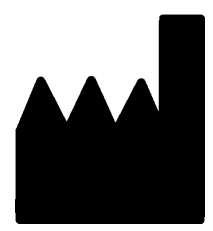

RaySearch Laboratories AB (publ) Eugeniavägen 18 SE-113 68 Stockholm Svezia Telefono: +46 8 510 530 00 E-mail: info@raysearchlabs.com Paese d'origine: Svezia

## <span id="page-10-4"></span>**2.10 SEGNALAZIONE DI INCIDENTI ED ERRORI DURANTE IL FUNZIONAMENTO DEL SISTEMA**

Per segnalare eventuali incidenti ed errori all'assistenza di RaySearch, contattare l'indirizzo e-mail: support@raysearchlabs.com oppure telefonicamente il distributore italiano.

Eventuali incidenti gravi verificatisi e connessi al dispositivo devono essere segnalati al produttore.

**2**

A seconda dellenormative applicabili, potrebbe esserenecessario segnalare gli incidenti anche alle autorità nazionali. Per l'Unione Europea, gli incidenti gravi devono essere segnalati alle autorità competenti del Paese membro dell'Unione Europea dove si trova l'utente e/o il paziente.

## <span id="page-11-2"></span><span id="page-11-0"></span>**2.11 ENTE NORMATIVO INCARICATO**

La tabella riportata di seguito elenca le informazioni di contatto dell'ente normativo incaricato.

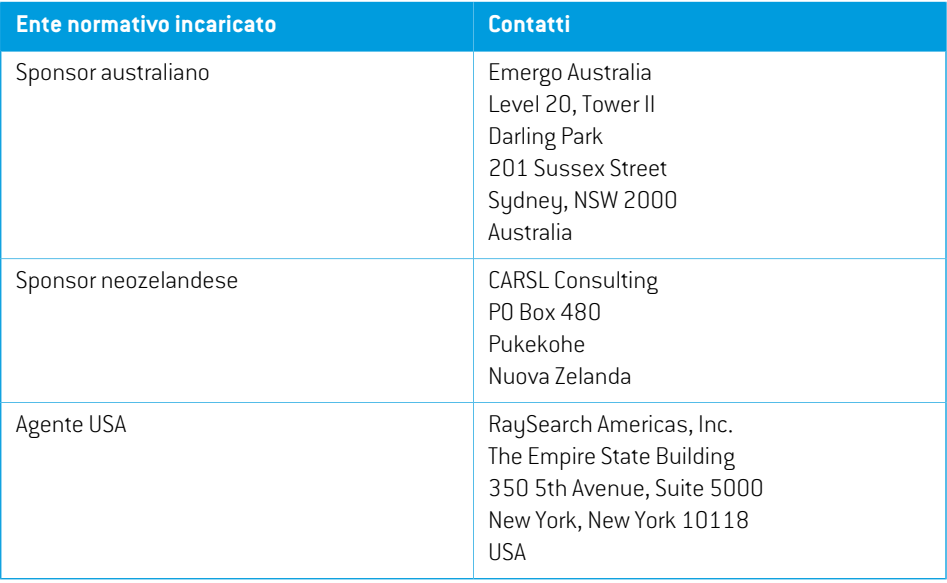

## <span id="page-11-3"></span><span id="page-11-1"></span>**2.12 ETICHETTA DEL PRODOTTO**

Il numero di versione del sistema RayCare 5B installato può essere consultato selezionando **About** (Informazioni su) nel menu RayCare.

Si possono identificare le seguenti informazioni:

- Nome del prodotto = RayCare
- Versione della release = **5.1**
- Nome commerciale = RayCare 5B
- Numero di versione del software = **5.1.0.61073**
- Versione clinica = Indica che si tratta di un prodotto per uso clinico
- Nome dell'ambiente = Il nome dell'ambiente in cui vengono eseguiti i servizi RayCare
- Ciclo di vita del prodotto = La durata di mercato è di un anno dopo la successiva versione principale, ma non meno di tre anni
- Concessoinlicenza a [Nomeospedale]finoal[Data].Questeinformazioni vengonoaggiornate per ogni struttura ospedaliera e per ogni installazione.

• Sistema informativo oncologico = Il nome generico del prodotto

- $\boxed{\text{MD}}$  = Indica che il prodotto è un dispositivo medico
- $\boxed{ \text{total} }$  = numero di identificazione univoco del dispositivo
- = Marchio CE e numero dell'organismo notificato
- = Data di produzione
- Œ = Consultare le istruzioni per l'uso
- = Nome e indirizzo del produttore
- $\omega$ = Indirizzo e-mail dell'assistenza

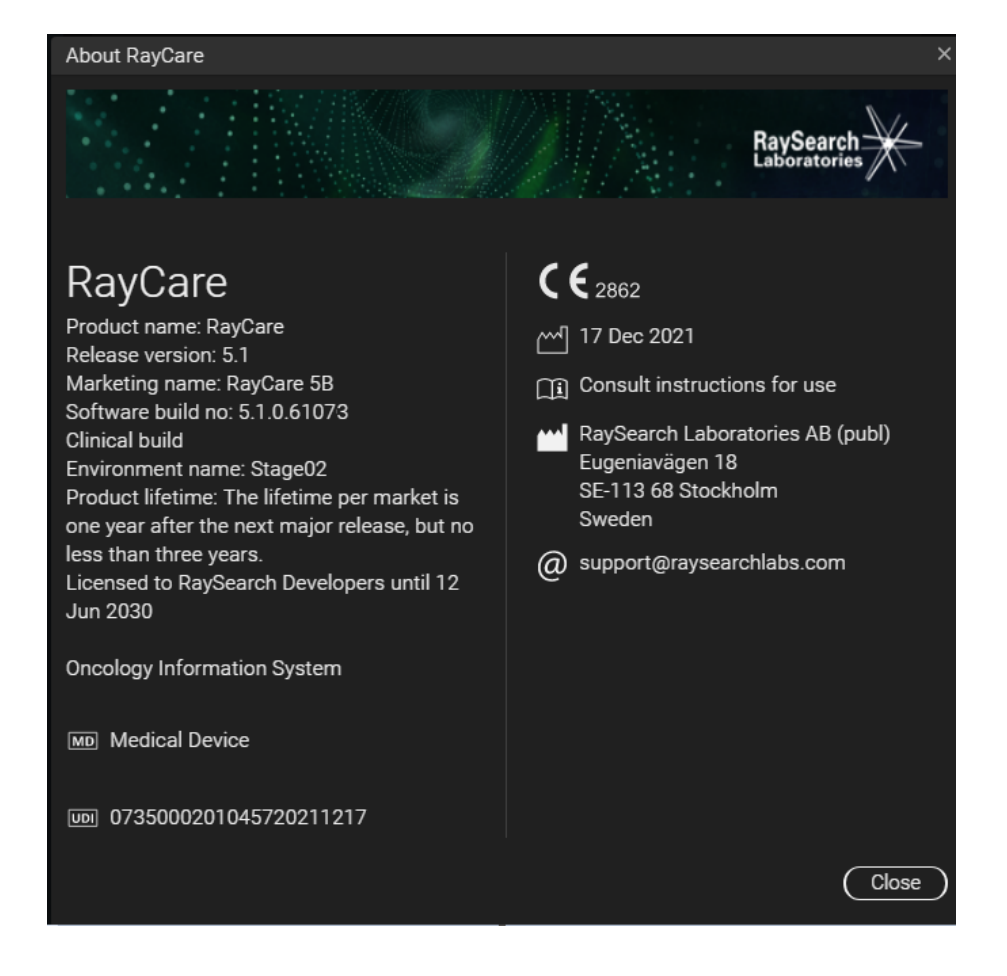

#### **Figura 1.** La finestra di dialogo di **About RayCare**.

## <span id="page-14-2"></span><span id="page-14-0"></span>**2.13 CICLO DI VITA**

La durata di mercato è di un anno dopo la successiva versione principale, ma non meno di tre anni. Il supporto per una versione del prodotto nel mercato termina 36 mesi dopo il suo rilascio, a condizione che una nuova versione principale venga rilasciata entro 24 mesi. In caso contrario, il supporto viene prolungato e termina 12 mesi dopo il rilascio della successiva versione principale nello stesso mercato. Quando una versione non è più supportata in un determinato mercato, si ritiene raggiunta la fine del ciclo di vita in tale mercato.

## <span id="page-14-1"></span>**2.14 INFORMAZIONI DI CARATTERE NORMATIVO**

#### *Numero SRN europeo*

Il numero di registrazione unico (SRN) = SE-MF-000001908 è stato assegnato a RaySearch Laboratories AB (publ), come richiesto dal Regolamento UE MDR 2017/745.

## <span id="page-16-0"></span>**3 INFORMAZIONI NECESSARIE PER UN FUNZIONAMENTO SICURO**

Questo capitolo contiene informazioni necessarie per un utilizzo sicuro del sistema RayCare 5B.

## *In questo capitolo*

Questo capitolo contiene le seguenti sezioni:

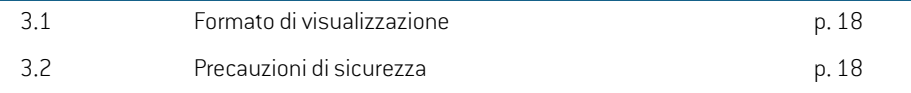

## <span id="page-17-0"></span>**3.1 FORMATO DI VISUALIZZAZIONE**

In RayCare, la visualizzazione della data e dell'ora può essere configurata in due formati diversi:

- **Formato UE**: "ggMMMAAAA, HH:mm", ad esempio: "14 Gen 1975, 13:20".
- **Formato USA**: "ggMMMAAAA, h:mm a", ad esempio: "14 Gen 1975, 01:20 pm".

<span id="page-17-1"></span>Questa configurazione viene stabilita a livello di sistema e si applica a tutti i client, indipendentemente dalle impostazioni locali di Windows.

## <span id="page-17-2"></span>**3.2 PRECAUZIONI DI SICUREZZA**

Rispettare scrupolosamente le seguenti avvertenze e tenere presente i problemi noti per utilizzare il sistema RayCare 5B in modo sicuro.

## *In questa sezione*

Questa sezione contiene le seguenti sottosezioni:

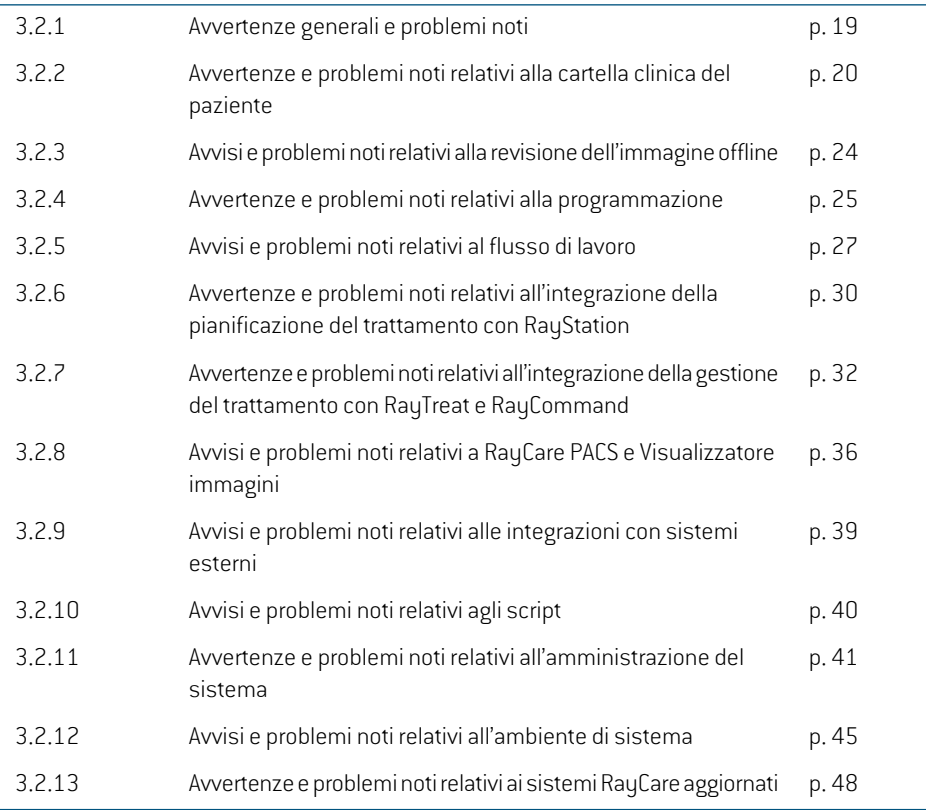

*Nota: Tenere presente che note di rilascio aggiuntive relative alla sicurezza potrebbero essere distribuite separatamente entro un mese dall'installazione del software.*

## <span id="page-18-0"></span>**3.2.1 Avvertenze generali e problemi noti**

#### **AVVERTENZA!**

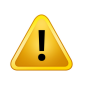

**Le modifiche non salvate possono andare perse.** Se l'utente esce da uno spazio di lavoro, chiude una finestra di input o si sposta in un'altra riga di una tabella, le modifiche non salvate possono andare perse senza preavviso. (55572)

## **AVVERTENZA!**

**Visualizzatore di immagini.** Il visualizzatore di immagini non è destinato all'uso diagnostico. (61637)

#### **AVVERTENZA!**

**Upgrade del sistema.** Se viene eseguito l'upgrade del sistema RayCare a una nuova versione, la struttura ospedaliera è responsabile della convalida del sistema prima che si prosegua con l'uso clinico. (97332)

#### **AVVERTENZA!**

**Limitazione della vendita negli Stati Uniti.** Le leggi statali e federali degli Stati Uniti limitano la venditadiquestoprodotto aunmedico o suordinediunmedico.(149255)

#### **AVVERTENZA!**

**Record paziente danneggiato.** Il danneggiamento del record del paziente si verifica quando RayCare rileva un errore o un'incoerenza nei dati di uno specifico paziente. Se RayCare non è in grado di effettuare un ripristino automatico dall'errore, i dati del paziente vengono contrassegnati come broken patient record (record paziente danneggiato). Quando ciò accade, nel pannello del paziente viene visualizzato un banner in cui è riportato il messaggio "The patient record is broken" (Il record del paziente è danneggiato). I dati del paziente visualizzati potrebbero non essere aggiornati e/o corretti. L'utente non dovrà effettuare alcuna operazione su questo paziente in RayCare fino a quando il problema non viene risolto. Per risolvere il problema, contattare l'assistenza RaySearch.(573275)

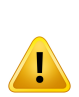

**Sistema RayCare bloccato.** Se viene rilevato un errore che il sistema RayCare non riesce a risolvere automaticamente, il sistema verrà impostato in uno stato di blocco. Quando ciò accade, in RayCare viene visualizzato un banner con il messaggio "An error has occurred and the system is blocked. Please contact the system administrator" (Si è verificato un errore e il sistema è bloccato. Contattare l'amministratore di sistema). Quando si verifica questo evento, tutti gli utenti ad eccezione degli amministratori di sistema vengono disconnessi dal sistema. Gli amministratori di sistema possono accedere al sistema, ma devono essere consapevoli del fatto che il sistema non può essere utilizzato in sicurezza e che i dati visualizzati potrebbero non essere aggiornati e/o corretti. Per risolvere il problema, contattare l'assistenza RaySearch. (573274)

## <span id="page-19-0"></span>**3.2.2 Avvertenze e problemi noti relativi alla cartella clinica del paziente**

#### **AVVERTENZA!**

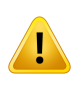

**Identificatori aggiuntivi del paziente.** Quando modifica gli identificatori aggiuntivi del paziente, l'utente deve considerare se ci sono altri sistemi che identificano il paziente con tale ID e, in tal caso, deve aggiornare tutti i sistemi di conseguenza. (148497)

#### **AVVERTENZA!**

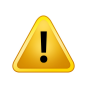

**Verifica dell'intento del trattamento e delle istruzioni di configurazione dopo l'approvazione.** Dopo aver firmato l'intento del trattamento o le istruzioni di configurazione, occorre convalidare la correttezza dei dati e dello stato visualizzati. (61397)

#### **AVVERTENZA!**

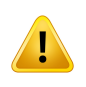

**RayCare e RayStation devono essere configurati in modo da utilizzare la stessa dose.** Controllare che RayCare e RayStation utilizzino la stessa unità per la visualizzazione della dose di radiazioni (cGy o Gy). (55838)

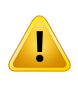

**La modifica dei valori nei documenti RayCare non implica la modifica dei valori corrispondenti in RayCare.** Se simodificano dei valori in un documento nello spazio di lavoro RayCare Document (Documento RayCare), i valori corrispondenti in RayCare non vengono modificati. (58837)

#### **AVVERTENZA!**

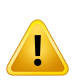

**Verifica delle istruzioni di configurazione per controllare che corrispondano all'isocentro e al piano.** Approvare sempre le istruzioni di configurazione, le foto di configurazione applicabili e l'immagine di pianificazione principale dopo aver verificato che siano corrette e corrispondano tra loro. Quando si crea un nuovo piano con un isocentro diverso da quello originariamente descritto nelle informazioni di configurazione, le istruzioni di configurazione devono essere aggiornate per evitare discrepanze tra il piano corrente e le istruzioni di configurazione. (58607)

#### **AVVERTENZA!**

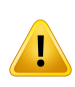

**Numero fisso di decimali per i valori memorizzati.** Durante l'inserimento dei dati delle misurazioni numeriche, l'utente deve considerare che RayCare non limita il numero di decimali inseribili, ma memorizza i valori utilizzando solo il numero di decimali predefiniti per ogni tipo di misura. La temperatura corporea di un paziente, ad esempio, viene sempre memorizzata e visualizzata con un unico decimale. Verificare sempre i valori immessi dopo la memorizzazione. (122636)

## **AVVERTENZA!**

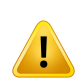

**Note e segnalazioni.** Nella scheda Documentation Overview [Panoramica documentazione], si trovano tutte le note sul paziente, i commenti su attività e appuntamentieimessaggirelativialpazienteRayCare.Lesegnalazioni cheriguardano spazi di lavoro o schede specifici non vengono visualizzate nella scheda Documentation Overview [Panoramica documentazione]. (227121)

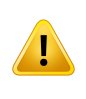

**Allergie a sostanze farmacologiche.** Se l'indicazione dell'allergia viene inserita come testo libero, gli avvisi relativi alle allergie a sostanze farmacologiche potrebbero non essere visualizzati. L'avviso viene visualizzato solo se l'ortografiadeltermine inserito per l'allergia corrisponde esattamente a quella della sostanza. (227236)

#### **AVVERTENZA!**

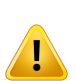

**Le prescrizioni del sito ditrattamentoRayCarenonsono collegate alle prescrizioni del set di fasci RayStation.** I valori di prescrizione immessi in RayCare non vengono propagati a RayStation. Non viene eseguita alcuna validazione tra i sistemi sui valori di prescrizione immessi. L'utente è tenuto a immettere manualmente in RayStation le prescrizioni del set di fasci corrispondenti alle prescrizioni del sito di trattamento RayCare. L'utente deve esaminare attentamente che le prescrizioni del set di fasci RayStation siano in linea con le prescrizioni del sito di trattamento RayCare. (570679, 570675)

#### **AVVERTENZA!**

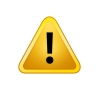

**Stato del caso RayCare.** Lo stato del caso RayCare non influisce su RayCare, RayStation, RayTreat o RayCommand. È comunque possibile modificare i dati e continuare il trattamento. (574262)

**Le istruzioni di installazione specificano il piano di cura per tutti gli elementi relativi alla sessione di trattamento.** Il piano di cura associato alle sessioni di trattamento nel corso del trattamento del paziente è definito dalle istruzioni di configurazione approvate. Il piano di cura specificato perl'istruzione di configurazione approvata verrà associato a tutte le sessioni di trattamento in cui sono previsti set di fasci sull'immagine della programmazione selezionata nell'istruzione di configurazione.Tutti gli elementirelativi alle sessioniditrattamento saranno associati a quel piano di cura, inclusi appuntamenti per il trattamento, attività e revisioni delle immagini offline.

È possibile modificare il piano di cura per gli elementi relativi alla sessione di trattamento rimuovendo l'approvazione delle istruzioni di configurazione e creando una nuova istruzione di configurazione e specificando un altro piano di cura per tale istruzione di configurazione. (574264)

#### **AVVERTENZA!**

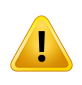

**La dose viene visualizzata come RBE quando RBE e dose fisica vengono visualizzate insieme.**Quandoperunsitoditrattamentovienevisualizzataunadose, tutte le dosi vengono visualizzate come dosi RBE se una dose prescritta o somministrata per quel sito di trattamento presenta una ponderazione RBE. [574458]

#### **AVVERTENZA!**

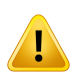

**Il valoreselezionatoneldocumentobozzavienerimossoseèeliminatodaRayCare.** SeunoggettodidominioRayCareèstatosceltonell'elencoadiscesa inundocumento e uno dei valori selezionati è stato rimosso dal record del paziente, il valore rimosso non verrà visualizzato nel documento. (686519)

## *Altri problemi noti relativi alla cartella clinica del paziente*

- Quando si aggiornano i metadati di un documento, come il titolo o il flusso di lavoro associato, nello spazio di lavoro RayCare Document [Documento RayCare], le modifiche vengono applicate a tutte le versioni precedenti del documento. (59153)
- Un commento aggiunto a un modulo di programmazione nella finestra di dialogo Add/Edit (Aggiungi/Modifica) del modulo del flusso di lavoro non verrà visualizzato in Plan overview (Panoramica piano). (572460)
- L'icona della corona indica che l'immagine è utilizzata perla pianificazione e non viene rimossa dalla serie di immagini nello spazio di lavoro Images (Immagini) all'interno della cartella clinica e nello spazio di lavoro PACS quando le relative istruzioni di pianificazione sono impostate su Entered in error (Errore inserito). (686261)
- La disapprovazione di un documento di ordine non provoca l'annullamento dell'ordine stesso. Per evitare che l'ordine venga eseguito, annullare manualmente l'ordine dallo spazio di lavoro Order (Ordine). (687393)
- Gli appuntamenti concommentinello spaziodi lavoro Appointments (Appuntamenti) all'interno della cartella clinica, non riportano l'icona dei commenti. (685910)
- I documenti vengono definiti "moduli" in molti spazi di lavoro e finestre di dialogo RayCare. (688070)
- <span id="page-23-0"></span>• Lo stato più recente del valore di un oggetto di dominio RayCare non viene visualizzato in un documentodisapprovatosetaledocumentononvienesalvatodopol'aggiornamentodell'oggetto di dominio RayCare e prima che venga disapprovato. Per non perdere le informazioni, prima di impostare lo stato su disapprovato o errore inserito, ricordarsi di salvare. (688482)

## **3.2.3 Avvisi e problemi noti relativi alla revisione dell'immagine offline**

#### **AVVERTENZA!**

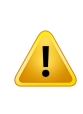

**Immagini di trattamento importate manualmente per la revisione delle immagini** offline. L'importazione manuale di immagini di trattamento e delle relative registrazioni sarà disponibile nello spazio di lavoro di revisione delle immagini offline per tutti i casi del paziente. L'utente ha la responsabilità di collegare manualmente le immagini di trattamento al caso RayCare corretto. (573886)

#### **AVVERTENZA!**

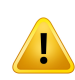

**Le immagini principali e secondarie della visualizzazione 2D/3D sono diverse rispetto a quelle della visualizzazione 3D/3D.** Quando si esegue l'esame offline delle immagini con fusione 2D/3D, l'utente deve essere a conoscenza del fatto che le immagini principali e secondarie vengono invertite rispetto alla fusione 3D/3D. Nella visualizzazione2D/3D, l'immagineRT vieneutilizzata come immagineprincipale e la TAC di pianificazione come immagine secondaria. (227770)

Fusione 2D/3D. La revisione delle immagini offline per la fusione 2D/3D è supportata e convalidata solo per le immagini RT provenienti da un sistema di imaging prodotto da MedPhoton. (226036)

## *Problemi noti per la sicurezza del paziente relativi alla revisione dell'immagine offline*

• Un piano di trattamento utilizzato per una frazione non viene contrassegnato con chiarezza quando si esegue la revisione dell'immagine offline.Tutti i piani di trattamento approvati sono riportati nell'elenco a discesa del piano RT o del piano RT con ioni del Image viewer. L'utente deve selezionare attivamente il piano di trattamento corretto dall'elenco a discesa. (72681)

### *Altri problemi noti relativi alla revisione dell'immagine offline*

- I commenti registrati durante la revisione delle immagini offline non vengono visualizzati in RayTreat fino a quando non è stato impostato uno stato nel risultato della revisione delle immagini offline. (573181)
- <span id="page-24-0"></span>• La revisione delle immagini offline non può essere eseguita per immagini dei trattamenti archiviate, altrimenti si produrrà un blocco del visualizzatore delle immagini. Per eseguire la revisione delle immagini offline, ripristinare le immagini dall'archivio. (629140)

## **3.2.4 Avvertenze e problemi noti relativi alla programmazione**

#### **AVVERTENZA!**

**Se simodificano gli appuntamentimanualmente, le regole della programmazione degli appuntamenti per il trattamento non vengono sempre applicate.** Quando si prenota un appuntamento manualmente o si modifica una fascia oraria suggerita per un appuntamento per il trattamento, è possibile che le regole temporali specificate per il tipo di appuntamento vengano violate. (55702)

**Le regole dei suggerimenti per il template degli appuntamenti non vengono applicate quando si riprogrammano parti di serie.** Le regole dei suggerimenti per il template degli appuntamenti vengono applicate solo quando siutilizza la funzionalità di programmazione o riprogrammazione. I suggerimentiforniscono dei suggerimenti di programmazione perla serie completa di appuntamenti solo prima che siano state apportatemodifiche.Quando simodificanomanualmente gli appuntamenti, le regole non vengono verificate. Se uno o più appuntamenti vengono modificati manualmente, le regole dei suggerimenti non verranno applicate. (572967)

#### **AVVERTENZA!**

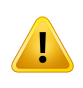

**Frequenza degli appuntamenti per il trattamento.** È responsabilità dell'utente programmare gli appuntamenti per il trattamento con gli intervalli appropriati. Se per uno stesso paziente vengono programmati più trattamenti in un breve intervallo di tempo, non viene visualizzato alcun avviso. (573563)

## *Problemi noti per la sicurezza del paziente relativi alla programmazione*

• Quando si riprogramma un appuntamento per il trattamento con informazioni sul piano di trattamento e sul set di fasci impostati su un'altra macchina per il trattamento, le informazioni sul piano di trattamento e sul set di fasci non vengono aggiornate fino al salvataggio. [474409]

## *Altri problemi noti relativi alla programmazione*

- Non è possibile riprogrammare gli appuntamenti aggiunti manualmente. La funzione di riprogrammazione è disponibile solo per gli appuntamenti prenotati sulla base delle attività. (98221)
- Non è possibile riprogrammare le serie di appuntamenti parzialmente prenotate. Per riprogrammareuna serie di appuntamentiutilizzando la funzione "Reschedule"(Riprogramma) nello spazio di lavoro Calendar (Calendario), tutti gli appuntamenti della serie devono prima essere prenotati. (149254)
- Quando si programmano gli appuntamenti, il nome della struttura ospedaliera di appartenenza del paziente non viene visualizzato nell'interfaccia utente. (472174)
- Quando si programmano e si riprogrammano gli appuntamenti per il trattamento tramite lo spazio di lavoro Scheduling (Programmazione), le informazioni del piano di cura vengono visualizzate solo quando le sessioni di trattamento sono state collegate a RayTreat e hanno istruzioni di configurazione approvate. (472575)
- Quandounamministratoredi sistema annullaunappuntamentodauna seriedi appuntamenti, senza annullare l'intera serie, e successivamente fa clic su Cancel (Annulla) nella finestra di dialogo di conferma, il singolo appuntamento viene comunque annullato invece di permanere. (568887)
- Se gli appuntamenti di una serie di appuntamenti sono stati modificati manualmente in modo da non soddisfare le regole dei suggerimenti per il template degli appuntamenti, anche nel caso di appuntamenti per il trattamento non in ordine sequenziale, non vengono forniti suggerimenti di programmazione. L'utente deve programmaremanualmente gli appuntamenti dallo spazio di lavoro del calendario Treatment (Trattamento). (573071)
- Quando si utilizza la funzionalità di programmazione o riprogrammazione, lemodifichemanuali agli appuntamenti, ad esempio durata o partecipanti, vengono ignorate. (573874)
- Non è possibile ottenere suggerimenti di programmazione per una risorsa in cui non è specificata alcuna struttura ospedaliera. (571975)
- Gli appuntamenti per il trattamento annullati in RayCare vengono comunque visualizzati in RayTreat e RayCommand. (574131)
- Non è possibile impostare un'ora di inizio specifica nello spazio di lavoro Scheduling (Programmazione) al di fuori delle ore disponibili dell'organizzazione. Se si tenta di farlo, viene fornito un suggerimento di orario compreso nelle ore di disponibilità. (573220)
- I nomi del piano e del set di fasci non vengono visualizzati nei suggerimenti relativi alla riprogrammazione degli appuntamenti per il trattamento dallo spazio di lavoro Scheduling (Programmazione). Per visualizzare le informazioni sul piano e sul set difasci nella descrizione del comando, passare con il mouse sopra la relativa icona. (628401)
- <span id="page-26-0"></span>La data target per l'inizio del trattamento viene mostrata solo al primo appuntamento della serie di appuntamenti di trattamento se tale primo appuntamento è programmato per una data successiva alla data target stabilita perl'inizio deltrattamento. Le informazioni sulla data target sono visualizzabili nella finestra di dialogo Edit workflow properties (Modifica proprietà del flusso di lavoro) nello spazio di lavoro Workflow management (Gestione flusso di lavoro). (685935)

## **3.2.5 Avvisi e problemi noti relativi al flusso di lavoro**

## **AVVERTENZA!**

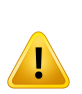

**Modifiche manuali degli stati delle attività.** RayCare supporta attività che possono essere aggiornate tramite interazione manuale con l'attività o aggiornamenti automatici in base alla disponibilità di informazioni nel sistema. Non viene eseguita alcuna verifica per controllare che l'interazione manuale sia coerente con la disponibilità di informazioni. Pertanto, quando si aggiorna manualmente lo stato dell'attività, verificare che lo stato sia coerente con lo stato effettivo di tutte le informazioni correlate. (16084)

**3**

**Le date di scadenza per le attività possono avere dipendenze.** RayCare supporta la gestione delle date di scadenza per le attività che vengono spesso definite in relazione ad altre attività. Pertanto, la modifica di una data di scadenza di un'attività può comportareunamodifica delle datedi scadenza di altre attività. Perflussidi lavoro specifici, l'utente deve assicurarsi di controllare in che modo le date di scadenza sono correlate. (16099)

#### **AVVERTENZA!**

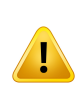

**Annullamento e ripetizione delle attività.** Per garantire flessibilità e consentire all'utente di correggere eventuali errori, il completamento di un'attività può essere annullato. La maggior parte delle attività sono rappresentazioni di fasi cliniche eseguite per ottenere il completamento dell'attività. È importante ricordare che tali fasi non vengono automaticamente ripristinatemodificando lo stato di un'attività, quindi può essere necessario prevedere delle fasi compensative aggiuntive. (16104)

#### **AVVERTENZA!**

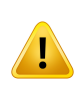

**Verifica dello stato dell'appuntamento periltrattamento prima dell'annullamento di un modulo di flusso di lavoro di trattamento o di un caso RayCare.** Prima di annullare un flusso di lavoro di trattamento o di chiudere un caso RayCare, verificare sempre che in RayCare non siano presenti appuntamenti per il trattamento non rispettati. Verificare inoltre lo stato del ciclo di trattamento in RayTreat. (14655)

## *Altri problemi noti relativi al flusso di lavoro*

- Nell'elenco delle attività della cartella clinica del paziente non viene visualizzata un'icona per indicare che un modulo del flusso di lavoro o un ordine contiene commenti. L'icona viene visualizzata solo nei commenti sulle attività e sugli appuntamenti. (367581)
- Se si apre la finestra di dialogo Edit task [Modifica attività] senza salvare le modifiche, l'attività non viene aggiunta all'elenco delle attività Recent [Recenti] nello spazio di lavoro Home. (368675)
- Le attività di risoluzione dei problemi non collegate ad alcun caso non vengono visualizzate nell'elenco delle attività della cartella clinica dei pazienti. Un amministratore di sistema può accedere a questa attività tramite l'elenco di attività del pannello sinistro della cartella clinica del paziente. (572510)
- Non vi è alcuna indicazione che per un'attività secondaria sia stato configurata una checklist. Per visualizzare la checklist dell'attività secondaria, aprire la finestra di dialogo Edit task [Modifica attività) relativa all'attività secondaria. (569515)
- I commenti fatti quando si esegue un'attività appartenente a un ciclo di revisione, come ad esempio la creazione e la revisione del piano di trattamento, non vengono visualizzati nelle attività successive dello stesso ciclo di revisione, se le attività sono separate. Ad esempio, l'utente dovrà visualizzare i commenti nell'attività Create dose plan (Crea piano dosi) quando lavora con l'attività Review dose plan (Rivedi piano dosi). (573287)
- Un modulo di flusso di lavoro di erogazione del trattamento per un caso non può essere annullato o sostituito dopo che un piano di trattamento è stato impostato per l'uso nel trattamento di quel caso. Se l'intento è quello di annullare definitivamente il trattamento, l'utente può invece annullare tutte le attività e gli appuntamenti nel modulo di flusso di lavoro e quindi impostare lo stato delmodulo su Completed (Completo). Invece di creare un nuovomodulo di erogazione deltrattamento peril caso, valutare se è il caso di adattare ilmodulo esistente inserendo attività e modificando i template di appuntamento in base alle esigenze. (573374)
- Quando un'attività è sia scaduta che prioritaria, nell'elenco Task (Attività) della cartella clinica viene visualizzata solo l'icona della priorità. Il numero di giorni di ritardo dell'attività è riportato a fianco dell'icona della priorità. (628427)
- Quando un'attività o un appuntamento contengono commenti, l'icona dei commenti non viene visualizzata sul pannello Charges (Addebiti). Per vedere i commenti, aprire la finestra di dialogo Edit task or appointment (Modifica attività o appuntamento). (686895)
- Un'attività nello stato Pending (In attesa) con sotto-attività e/o elementi dell'elenco collegati non viene aggiornata allo stato Started (Iniziato) quando viene eseguita un'azione per la sotto-attività e/o gli elementi dell'elenco. Lo stato dovrebbe essere aggiornato manualmente da Started (Iniziato) a Pending (In attesa). (687124)
- Nella finestra di dialogo Edit workflow properties (Modifica proprietà del flusso di lavoro), verranno create date target distinte per il piano e il set di fasci per ciascun modulo piano e set di fasci, anche se il piano usato in entrambi i moduli del flusso di lavoro è lo stesso. L'utente deve accertarsi di aver impostato tutte le date target. Cancellando ilmodulo piano o set di fasci non viene eliminata la data target per il piano o il set di fasci. (688148, 688161, 688470)
- Le date di scadenza delle attività collegate a una data target nella finestra di dialogo Edit workflow properties (Modifica proprietà del flusso di lavoro) non vengono ricalcolate in base alla data target se l'appuntamento collegato viene annullato o viene segnalato un errore. (688177)
- Quando l'attività presenta dei commenti collegati, non viene visualizzata l'icona dei commenti sulle schede attività nella finestra di dialogo Edit order (Modifica ordine) o Edit module (Modifica modulo). Rivedere i commenti nella scheda Comments (Commenti) o All comments (Tutti i commenti), o nelle rispettive attività. (688133)
- Non è possibile aggiungere un secondo modulo di flusso di lavoro per un dato tipo di modulo, anche se il modulo esistente di quel tipo è stato completato. (687986)
- I commenti aggiunti alle attività o ai moduli a livello di paziente non verranno visualizzati nella scheda All comments (Tutti i commenti) della finestra di dialogo Editmodule (Modificamodulo) e Edit task (Modifica attività) dei moduli e delle attività a livello di caso, piano di cura, piano o set di fasci. Controllare i commenti a livello di paziente nei moduli e nelle attività a livello di paziente. (687900)
- L'inserimento di un'attività in un ordine dall'elenco Task (Attività) della cartella clinica, causa il blocco di RayCare. Invece, inserire nell'ordine attività singole. (687691)
- L'icona dei commenti perle attività o gli appuntamentinei pannelli Planning (Programmazione), QA (Controllo qualità) e Appointment (Appuntamento) si trova nella colonna paziente e non nella colonna attività. (686893)
- Non è possibile aggiungere attività per documenti inseriti sul livello di contesto del paziente dallo spazio di lavoro Documents (Documenti). (685362)
- Quando viene aggiunto un modulo di erogazione del trattamento, non è possibile aggiungere un modulo flusso di lavoro che contenga attività di programmazione del trattamento. I moduli con attività di programmazione del trattamento devono essere aggiunti prima del modulo di erogazione del trattamento. (688501)
- <span id="page-29-0"></span>• A seconda della configurazione, quando si inserisce un'attività dall'elenco Task (Attività) della cartella clinica, i selettori relativi al piano e al set di fasci non vengono sempre visualizzati nella finestra di dialogo Insert task (Inserisci attività). Il piano e il set di fasci vengono aggiunti correttamente all'attività e vengono visualizzati dopo il salvataggio dell'attività. (688454)

## **3.2.6 Avvertenze e probleminotirelativi all'integrazione della pianificazione del trattamento con RayStation**

## **AVVERTENZA!**

**Gli avvisiDICOMdiRayStation devono essere esaminati.** Verificare sempre se sono presenti avvisi di importazione DICOM dopo l'importazione automatica di un'immagine su RayStation. Gli avvisi possono essere esaminati nel registro di importazione DICOM di RayStation o nell'attività di risoluzione dei problemi che verrà generata su RayCare. (14590)

## **AVVERTENZA!**

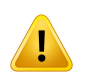

**Interruzione della comunicazione tra RayStation e RayCare.** In rare occasioni, la comunicazione tra RayCare e RayStation si interrompe, non consentendo ulteriori comunicazioni tra i sistemi per un paziente specifico. Se ciò dovesse accadere, contattare l'assistenza RaySearch per risolvere il problema. (14846)

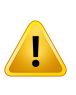

**RayStation non memorizza le informazioni di ottimizzazione in DICOM.** Quando un piano di trattamento viene approvato in RayStation e memorizzato in RayCare PACS, alcune informazioni dettagliate relative al processo di ottimizzazione in RayStation non vengono trasferite. Per assicurarsi che tali informazioni vengano conservate, non eliminare il piano in RayStation dopo l'esportazione. (15060)

#### **AVVERTENZA!**

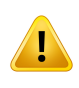

**L'eliminazione dell'approvazione delle registrazioni di immagini in RayStation non si rifletterà in RayCare.** Verificare sempre lo stato di approvazione delle registrazioni di immagini in RayStation. Le attività di pianificazione del trattamento nei flussi di lavoro RayCare non rifletteranno l'eliminazione dell'approvazione di questi elementi. (15088)

#### **AVVERTENZA!**

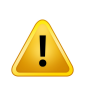

**L'eliminazione dell'approvazione e la ripianificazione non devono essere avviate da RayCare.** Lo stato delle attività di pianificazione del trattamento in RayCare non influisce sullo stato di approvazione dei set di strutture e dei piani in RayStation. Non tentare mai di annullare l'approvazione di set di strutture o piani modificando lo stato di un'attività di pianificazione del trattamento in RayCare. (16749)

#### **AVVERTENZA!**

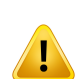

**Commenti RayStation.** I commenti creati in RayStation verranno trasferiti a RayCare solo se collegati a un'attività RayStation, se aggiunti dall'elenco di attività RayCare a RayStation, se aggiunti tramite la sezione Ready for review (Pronti per la revisione), se aggiunti dalla finestra di dialogo di approvazione del piano o del set difasci oppure se aggiunti al campo dei commenti del set di fasci nella finestra di dialogo del piano New/Edit (Nuovo/Modifica). (573283)

## *Altri problemi noti relativi all'integrazione della pianificazione del trattamento con RayStation*

- L'immaginediprogrammazioneprincipaleinRayCarenonèpreselezionatainRayStationquando si apre un caso in RayStation. (472819)
- I nomi delle immagini DICOMnon vengono utilizzati in modo coerente in RayCare e RayStation. Nella visualizzazione Treatment (Trattamento) viene utilizzata la convenzione di denominazione utilizzata in RayStation. (472754)
- I dettagli del piano ditrattamento e del set difasci diRayStationnonpossono essere visualizzati correttamente dopo aver rimosso il piano di trattamento, il caso o il paziente da RayStation. Inoltre, se il paziente viene ripristinato utilizzando un file di backup RayStation, le informazioni non verranno aggiornate in RayCare. (474559)
- La funzione "Make available for planning" (Rendi disponibile per la programmazione) nello spazio di lavoro Images (Immagini) nella cartella clinica del paziente non sempre funziona per i piani di trattamento (RTPLAN) e per i set di strutture (RTSTRUCT). In questi casi l'utente dovrà importare manualmente DICOM RTPLAN o RTSTRUCT in RayStation. [567891]
- Quando si inserisce un commento nell'apposita sezione di un'attività nell'elenco delle attività RayStation senza fare clic sul pulsante Save comment (Salva commento), al momento dell'approvazione o del completamento dell'attività da parte dell'utente il commento viene rimosso senza avvertire l'utente. (628616)
- <span id="page-31-0"></span>• Un modulo flusso di lavoro per uno specifico piano di cura può essere collegato a un piano di trattamento e a un set di fasci che appartengono a un diverso piano di cura. La selezione delle immagini di pianificazione per le istruzioni di configurazione del piano di cura può essere incompatibile con il piano e il set di fasci collegati in un modulo flusso di lavoro. (687323)

## **3.2.7 Avvertenze e problemi noti relativi all'integrazione della gestione del trattamento con RayTreat e RayCommand**

## **AVVERTENZA!**

**Lamodifica degli appuntamenti periltrattamento inRayCare nonmodifica il ciclo di trattamento in RayTreat.** Il numero di frazioni presenti nel ciclo di trattamento viene gestito in RayStation e RayTreat e non può essere aggiornato o modificato dall'interfaccia utente di RayCare. La rimozione di appuntamenti per il trattamento in RayCare può essere accidentalmente interpretata in modi che influenzano il ciclo di trattamento. Pertanto, occorre eseguire regolarmente degli aggiornamenti del ciclo di trattamento e verificare lo stato del ciclo di trattamento in RayStation e RayTreat. (14395)

Si consiglia di descrivere tutte le istruzioni di configurazione collegate alla stessa immagine di programmazione nella stessa istruzione di configurazione. (74052)

#### **AVVERTENZA!**

**Dati RayStation o RayTreat.** I dati relativi ai piani di trattamento e all'erogazione del trattamento visualizzati in RayCare provengono dai sistemi RayStation e RayTreat. Assicurarsi di controllare sempre i dati nel sistema originale. (228134)

### **AVVERTENZA!**

**IrecorddeltrattamentoimportatinelPACSRayCarenonvengonoautomaticamente trasferiti su RayTreat.** L'utente deve sempre importare i record del trattamento pertinenti su RayStation. (369254)

#### **AVVERTENZA!**

**Avanzamento nominale della dose.** È possibile tenere traccia dell'avanzamento nominale della dose verso una o più prescrizioni durante l'erogazione deltrattamento eseguita utilizzando RayTreat o RayCommand.

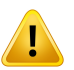

RayCare presenta l'avanzamento nominale della dose per sito di trattamento e il tipo di prescrizione per un caso selezionato. Le prescrizioni RayCare e RayStation vengono visualizzate come un unico elemento quando hanno nomi di siti di trattamento e tipi di prescrizione identici.

L'avanzamento nominale della dose non è correlato alla dose calcolata in RayStation. Si basa esclusivamente sulla prescrizione del set difasci inRayStation e non dipende dal fatto che la prescrizione del set di fasci venga soddisfatta o meno. (574154)

**Ordine degli appuntamenti e delle sessioni di trattamento.** Per ogni trattamento è previstahaunanumerazione continua delle sessioni all'interno del caso del paziente. L'uso di diversi piani di cura, prescrizioni o siti di trattamento non influisce sulla numerazione. Per conoscere l'ordine di appuntamenti e sessioni di trattamento nel caso incui altrattamento siano stati assegnati diversi piani e/o set difasci, controllare il trattamento e l'elenco degli appuntamenti. Valutare se sia opportuno utilizzare una denominazione informativa del piano e del set di fasci. (574218)

## *Problemi noti per la sicurezza del paziente relativi all'integrazione della gestione del trattamento con RayTreat e RayCommand*

- Lo stato delfrazionamento e della sessione deltrattamento in RayCare non è sempre coerente con lo stato corrispondente nel corso del trattamento RayStation quando le sessioni di trattamento vengono *prima annullate e successivamente* registrate manualmente in RayStation/RayTreat/RayCommand. Di conseguenza, potrebbero essere visualizzati diversi avanzamenti del trattamento negli spazi di lavoro RayCare (pannello del paziente, panoramica e riepilogo del corso del trattamento, panoramica del piano e pannello del trattamento). (683942, 683943, 686712, 681899, 684735, 687196)
- Le correzioni online del lettino sono impostate a 0 per tutte le correzioni nello spazio di lavoro Treatment course overview(Panoramica del corso deltrattamento) quando iltrattamento viene erogato con un dispositivo di trattamento Varian TrueBeam. (685099)
- RayCommand non presenta uno spazio di lavoro per la revisione dell'immagine dove visualizzare le informazioni relative alla revisione dell'immagine offline. Di conseguenza, lo stato e gli eventuali commenti sulla revisione dell'immagine offline da RayCare non saranno visibili dall'utente in RayCommand. L'utente dovrà controllare lo stato della revisione dell'immagine offline di una frazione precedente in RayCare, prima di consegnare la frazione successiva in RayCommand. (683912)

## *Altri problemi noti relativi all'integrazione della gestione del trattamento con RayTreat e RayCommand*

- I modelli di frazionamento non vengono sincronizzati tra RayCare e RayStation (150035):
	- RayStation non utilizza i modelli di frazionamento programmati, né il numero di frazioni di RayCare.
	- Quando si utilizza un piano RayStation per il trattamento in RayTreat, il modello di frazionamento programmato in RayStation non viene validato in base alle frazioni programmate in RayCare. Il numero di frazioni programmate in un piano di trattamento RayStation sarà programmato per il trattamento, con una richiesta automatica di

aggiornamenti alla programmazione in RayCare, qualora sia necessario un numero maggiore di appuntamenti.

- La valutazione e l'ottimizzazione radiobiologica saranno valutate solo per il modello di frazionamento pianificato inRayStation, indipendentemente dalle sessioni ditrattamento programmate in RayCare.
- Non è possibile effettuare il check-in a un appuntamento per il trattamento se il piano di trattamento impostato perl'uso neltrattamento era già stato approvato durante l'importazione in RayStation. Per poter effettuare il check-in, l'utente deve riapprovare il piano in RayStation. (472608)
- L'arrotondamento dei valori nella visualizzazione del trattamento di RayCare potrebbe in alcuni casi differire dall'arrotondamento visualizzato in RayTreat. (567401)
- Quando siriduce il numero di appuntamenti periltrattamento dalla gestione delflusso di lavoro dopo l'interruzione di un trattamento, gli appuntamenti relativi al trattamento sono ancora visibili nel calendario in RayTreat. (568386)
- Non è possibile annullare una sessione di trattamento in RayStation fino a quando non viene programmato un dispositivo di trattamento sul relativo appuntamento per il trattamento in RayCare. (628866)
- Le osservazioni sulla pianificazione e sultrattamento del set difascimostrate nella panoramica del piano RayCare sono chiamate diversamente in RayStation e in RayCommand. Nella finestra di dialogo per la modifica del piano RayStation, le osservazioni sulla pianificazione del set di fasci vengono definite Comment (Commento) sul rispettivo set di fasci. Invece in RayStation e RayCommand, le osservazioni sul trattamento del set di fasci vengono chiamate Beam set note (Nota sul set di fasci) o Treatment note (Nota sul trattamento). (683913)
- Le osservazioni sulla pianificazione del set di fasci e le osservazioni sul trattamento del set di fasci mostrate nella panoramica del piano RayCare, non sono visualizzate in RayTreat. (684848)
- Nell'appuntamento sulla programmazione RayTreat/RayCommand non viene visualizzata l'icona dei commenti se l'appuntamento in RayCare presenta dei commenti. I commenti sono visualizzati nella sezione dei commenti relativi all'appuntamento in RayTreat/RayCommand. (685205)
- Le informazioni relative all'utente firmatario della nota finale sul trattamento non sono disponibili nello spazio di lavoro Treatment course overview (Panoramica del corso del trattamento) quando il trattamento viene erogato con un dispositivo di trattamento Varian TrueBeam. (686776)
- L'avanzamento nominale in RayCare non registra alcuna dose somministrata a pazienti il cui corso del trattamento è creato in RayCare 4B o prima. Di conseguenza, la dose totale prevista non è perfettamente esatta. La dose totale prevista è la somma della dose somministrata e la dose residua, quindi la dose totale successivamente prevista per questi pazienti sarà sempre uguale alla dose residua. (684602)

## <span id="page-35-0"></span>**3.2.8 AvvisieprobleminotirelativiaRayCarePACSeVisualizzatoreimmagini**

#### **AVVERTENZA!**

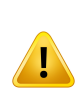

**Completezza dell'importazione DICOM.** RauCare PACS supporta l'importazione di oggetti DICOM da file provenienti da una directory specificata. Con questa funzione non è possibile convalidare che tutti i file destinati all'importazione sono realmente presenti nella directory specificata. Pertanto, prima di eseguire l'importazione, assicurarsi semprechetutti ifilesianopresentinelladirectoryspecificatae, altermine dell'importazione, verificare che gli oggetti DICOM siano stati importati correttamente. (13052)

#### **AVVERTENZA!**

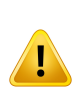

**Verifica del completamento della memorizzazione prima dell'eliminazione.** Dopo l'acquisizione delle immagini in una particolare modalità, gli oggetti DICOM risultanti possono venir memorizzati in RayCare PACS. RayCare PACS può essere impostato in modo da inoltrare le immagini a un altro PACS tramite una regola di inoltro automatico. Per ridurre al minimo il rischio di perdita dei dati delle immagini nella modalità in questione, verificare che le immagini siano state memorizzate correttamente in RayCare PACS e che le entità inoltrate abbiano archiviato correttamente le immagini prima di eliminarle dalla modalità. (13055)

## **AVVERTENZA!**

**Convalida del completamento dell'esportazione DICOM.** RayCare PACS può essere utilizzato per esportare le serie DICOM in file DICOM memorizzati in una directory specificata dall'utente. L'esportazione creerà un file per ogni istanza DICOM della serie. Per assicurarsi che tutti i file siano stati archiviati correttamente, verificare che il numero di file nella directory corrisponda al numero di immagini della serie al termine dell'esportazione. (13057)

**Aggiornamenti delle informazioni dei pazienti in RayCare PACS.** RayCare PACS dispone di una funzione incorporata che consente all'utente di aggiornare le informazioni dei pazienti in modo che corrispondano alle informazioni contenute in RayCare. L'utente deve confermare manualmente gli aggiornamenti per ogni serie. Se un utente aggiorna accidentalmente solo le informazioni dei pazienti in un sottoinsieme della serie di uno studio, RayCare lo considererà uno studio DICOMcon informazioni multiple del paziente e rifiuterà di eseguire alcune operazioni su tale serie. Quando si utilizza questa funzione, assicurarsi di aggiornare tutte le serie di uno studio. (10828)

#### **AVVERTENZA!**

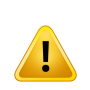

**È necessario associare le immagini di pianificazione.** Per garantire che le informazioni dei pazienti siano coerenti con il DICOM, RayCare offre una funzione per associare le serie DICOM a RayCare e correggere gli errori nelle informazioni DICOM. Tenere sempre presente che solo le serie di immagini associate possono essere utilizzate come immagini di pianificazione in RayCare. (16331)

#### **AVVERTENZA!**

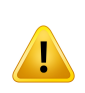

**Convalidadel completamentodell'importazionedeidatinonDICOM.**RayCarePACS può importare dati non DICOM come file PDF, immagini JPEG e file ZIP. Una volta completata l'importazione, assicurarsi di confermare che i dati non DICOM importati appartengano al paziente selezionato. (52135)

## **AVVERTENZA!**

**Convalida degli script PACS.** RayCare offre una funzione per sviluppare script PACS in grado dimodificare i dati DICOM. Ogni struttura ospedaliera ha poi la responsabilità di convalidare tutti gli script PACS e di verificarne il corretto utilizzo. (52959)

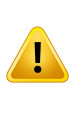

**Convalida degli aggiornamenti dei dati DICOM eseguiti dagli script PACS.** Quando i dati DICOMvengono importati o esportati da RayCare PACS, gli script PACS sviluppati dalla struttura ospedaliera possono essere utilizzati per modificare i dati DICOM. La struttura ospedaliera è tenuta a garantire che gli aggiornamenti o ilfiltro dei datiDICOM eseguiti dallo script PACS siano quelli previsti. (52954)

#### **AVVERTENZA!**

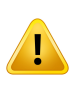

**Convalida del numero di immagini importate.** RayCare PACS supporta la richiesta C-Getperilrecuperodelle immaginida PACS.Quando le immagini vengono recuperate utilizzando il metodo C-Get, non ci sarà alcun controllo che le immagini vengano memorizzate correttamente. Per assicurarsi che tutte le immagini siano state memorizzate correttamente, verificare che il numero di immagini corrisponda al numero di immagini della serie in RayCare PACS. (17730)

#### **AVVERTENZA!**

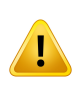

**Collegamento manuale dei dati DICOM al paziente RayCare.** I dati DICOM importati e automaticamente associati a un paziente RayCare nelle versioni precedenti di RayCare (versione 2C e precedenti) devono essere collegati manualmente al paziente RayCare per ricevere aggiornamenti automatici delle informazioni del paziente RayCare. I nuovi dati DICOM importati verranno automaticamente collegati a un paziente RayCare se le informazioni del paziente corrispondono. (149915)

#### **AVVERTENZA!**

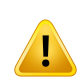

**Gli script PACS richiedono un aggiornamento dopo l'aggiornamento.** L'interfaccia DICOMutilizzata nello scripting perl'accesso ai datiDICOMè stata aggiornata rispetto alle versioni precedenti di RayCare. Per questo motivo, potrebbe essere necessario aggiornare il codice dello script. Dopo l'aggiornamento, lo script deve essere importato e attivato nuovamente. (149921, 55295)

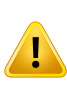

**Ripristino dei dati da un archivio esterno.** I datiDICOMarchiviatinonpossono essere ripristinati su RayCare se i dati nell'archivio vengono rimossi o se gli identificatori dei pazienti non corrispondono più. Se gli identificatori dei pazienti vengono modificati, perpoterripristinare idati l'aggiornamentodeve essere eseguito sia a livellodi archivio che su RayCare. (368836)

## *Altri problemi noti relativi a RayCare PACS e Visualizzatore immagini*

- Le informazioniregistrate durante l'esecuzione di script PACS non vengono archiviate su disco. (567902)
- <span id="page-38-0"></span>• Non è possibile utilizzare lo strumento di test degli script PACS per la validazione degli script PACS. L'utente deve invece convalidare gli script in un ambiente RayCare non clinico. (567542)

## **3.2.9 Avvisi e problemi noti relativi alle integrazioni con sistemi esterni**

#### **AVVERTENZA!**

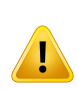

**Dati del paziente RayCare aggiornati tramite un sistema esterno.** Se RayCare è configurato per ricevere i dati dei pazienti (ad esempio dati demografici, allergie o assicurazioni dei pazienti) tramite HL7 da un sistema esterno, tenere presente che sarà possibile aggiornare tali dati solo tramite il sistema esterno. Un utente amministratore è in grado di sostituire e modificare i dati, ma qualsiasi modifica apportata a tali dati su RayCare potrebbe poi essere sovrascritta se i dati del paziente venissero modificati in un secondo momento nel sistema di invio. (16055)

#### **AVVERTENZA!**

#### **Aggiornamentodeidettaglidelpaziente inunsistema esternodapartediRayCare.**

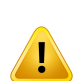

Se RayCare viene configurato in modo da inviare i dettagli del paziente tramite HL7 a un sistema esterno, occorre ricordare che qualsiasi modifica apportata manualmente aidettaglidelpaziente inunsistema esternopotrebbe essere sovrascritta se idettagli del paziente venisseromodificati su RayCare. In questo tipo di integrazione RayCare deve essere considerato l'elemento master per le informazioni del paziente. Inoltre, RayCare non dovrebbe essere configurato per l'invio dei dati del paziente tramite HL7 se è già configurato per ricevere i dati, poiché l'integrazione bidirezionale non è supportata. La struttura ospedaliera è responsabile dell'aggiornamento corretto dei dati del paziente. (58745)

**3**

**Alias paziente.** A seconda della configurazione, l'utilizzo di un alias del paziente insieme a un'interfaccia ADT in uscita potrebbe causare la sovrascrittura del nome reale del paziente nel sistema ricevente. (369463)

#### **AVVERTENZA!**

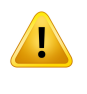

**Caso epianodi cura**. Leinformazionisul casoesulpianodi curaRayCarenonvengono esportate in sistemi esterni quando si inviano informazioni tramite integrazioni HL7 a sistemi esterni relative a documenti, addebiti o appuntamenti. (474443)

## *Altri problemi noti relativi alle integrazioni con sistemi esterni*

- Quando le informazioni sull'assicurazione vengono importate e aggiornate in RayCare tramite HL7, idettaglideltitolaredellapolizzanonvengonovisualizzati inRayCare.Sologliamministratori di sistema possono accedere a queste informazioni facendo doppio clic sull'assicurazione. (574332)
- <span id="page-39-0"></span>• Il nome dell'operatore che ha esportato gli addebiti non è esplicitamente indicato nella voce del registro di controllo. È comunque possibile rintracciare l'utente accedendo alla visualizzazione dei dettagli delle spese RayCare, nel campo Exported by (Esportato da) e verificando, grazie alla marcatura temporale, a quale addebito corrisponde nel registro di controllo. Il nome dell'utente può essere inferito anche osservando le voci diregistro adiacenti. (685195)

## **3.2.10 Avvisi e problemi noti relativi agli script**

#### **AVVERTENZA!**

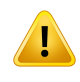

**Validazione degli script RayCare o RayWorld.** RayCare fornisce alle strutture ospedaliere una funzione per sviluppare script in grado di leggere e modificare i dati RayCare selezionati. È responsabilità della singola validare tutti gli script RayCare e verificarne il corretto utilizzo, gestendo eventuali errori. (366877)

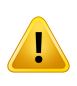

**Gli scriptRayCare vengono convalidati perl'accesso e lamodifica dei datiRayCare.** Se gli script RayCare vengono utilizzati per l'accesso o la modifica di altre sorgenti di dati rispetto ai dati RayCare, la struttura ospedaliera sarà ritenuta responsabile di qualsiasi effetto provocato dagli script su altri sistemi. (366887)

#### **AVVERTENZA!**

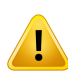

**Se uno script RayCare o RayWorld ha esito negativo, i dati interessati dall'esecuzione dello script non verranno reimpostati.** Controllare sempre le esecuzioni degli script con esito negativo, per verificare che i dati RayCare non si trovino in uno stato inatteso. (370678)

## *Altri problemi noti relativi agli script*

<span id="page-40-0"></span>Le azioni di script eseguite dagli script RayWorld eseguiti nel servizio in background di RayStation non vengono eseguite con l'indicazione dell'utente che ha richiesto lo script. (473788)

## **3.2.11 Avvertenze e problemi noti relativi all'amministrazione del sistema**

#### **AVVERTENZA!**

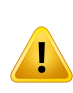

**Validazione della configurazione specifica della struttura ospedaliera.** La struttura ospedaliera è tenuta a verificare che la configurazione di RayCare specifica della struttura funzioni come previsto in un ambiente non clinico prima dell'uso clinico. A tal fine, deve validare la funzionalità di flussi di lavoro, attività, appuntamenti, documenti e set di valori RayCare. (14764)

#### **AVVERTENZA!**

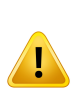

**La modifica dei set di codici e dei set di valori influirà sul comportamento di RayCare.** Prestare attenzione quando si gestiscono set di codici e set di valori come diagnosi o codici di registrazione spese, poiché lemodifiche dei set di valori avranno effetto sulle opzioni disponibili per l'utente in RayCare. Tutte le modifiche ai set di valori nell'interfaccia utente devono essere convalidate dalla struttura ospedaliera, se necessario. (51793)

**I nomi dei dispositivi ditrattamento in RayCare e RayTreat devono corrispondere.** Il nome del dispositivo di trattamento in RayCare deve essere lo stesso utilizzato in RayTreat. (58255)

#### **AVVERTENZA!**

**L'aggiornamento dei modelli non comporta l'aggiornamento delle istanze già create in base al modello.** Lo spazio di lavoro di amministrazione contiene varie funzioni basate su modelli configurati da RaySearch (modelli per attività, flussi di lavoro e documenti) o dalle strutture ospedaliere (contrassegni). L'aggiornamento di uno qualsiasi di questi modelli non comporterà l'aggiornamento dei modelli per attività, flussi di lavoro e documenti o dei contrassegni in RayCare. Ad esempio, un contrassegno o uno studio clinico aggiunto a un paziente in base a un modello non verrà aggiornato quando il modello viene aggiornato. (8183)

#### **AVVERTENZA!**

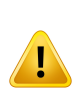

**Le risorse disattivate non verranno rimosse dalle attività o dagli appuntamenti assegnati.** La disattivazione di utenti, team, gruppi, dispositivi, posizioni o dell'organizzazione non comporterà la rimozione di questi oggetti dalle attività o dagli appuntamenti a cui sono stati precedentemente assegnati. Dopo la disattivazione, la struttura ospedaliera deve riassegnare eventuali attività o appuntamenti alle risorse attive. Le risorse disattivate non potranno essere selezionate per una nuova assegnazione. (58785)

## **AVVERTENZA!**

**Database dei report RayCare.** La struttura ospedaliera è responsabile della generazione e della convalida dei report. Inoltre, è tenuta a tenere un registro degli accessi al database dei report. (97061)

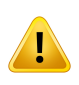

**Lamodificadeglioggettididominioestesoinfluiràsul comportamentodeitemplate deimoduli e deimoduli.** Prestare attenzione quando si aggiornano oggetti di dominio esteso. Eventuali modifiche verranno aggiornate direttamente nei template dei moduli e nei moduli utilizzati attivamente. (574101)

### **AVVERTENZA!**

**Gli oggetti di dominio esteso condividono dati tra diversi documenti.** Gli oggetti di dominioestesosonoprogettatiperestenderelapossibilitàdi archiviazionestrutturata dei dati peri dati specifici del paziente. I dati negli oggetti di dominio esteso specificati dall'utente verranno condivisi tra documenti diversi.

Quando si imposta il livello di contesto (paziente, caso o piano di cura) sugli oggetti didominioesteso, l'utentedeveessereconsapevoledelfattocheglioggettididominio esteso verranno condivisi tra tutti i documenti dello stesso livello di contesto o di livelli più specifici quando il documento viene completato o approvato. A seconda della configurazione dell'oggetto di dominio esteso, varranno le seguenti indicazioni:

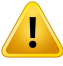

- Gli oggetti di dominio esteso a livello di paziente condivideranno i dati con tutti i documenti relativi a quel paziente.
- Glioggettididominioestesoa livellodi casocondividerannoidati conidocumenti dello stesso caso e con i documenti relativi ai piani di cura appartenenti a quel caso.
- Gli oggetti di dominio esteso a livello di piano di cura condivideranno i dati solo con documenti dello stesso piano di cura.

Quando si crea il documento dalla cartella clinica, all'utente verrà richiesto di inserire le informazioni sul contesto, ad esempio il caso e/o il piano di cura in base alle esigenze. (573616, 686660)

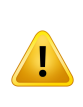

**Evitare duplicazioni tra oggetti di dominio e oggetti di dominio esteso RayCare.** Per ogni versione RayCare, l'utente deve esaminare gli oggetti dominio RayCare per identificare la duplicazione rispetto a oggetti di dominio esteso definiti dalla struttura ospedaliera. Se vengono identificati dei duplicati, la struttura ospedaliera dovrebbe prendere in considerazione l'utilizzo dell'oggetto di dominio RayCare invece dell'oggetto di dominio esteso per evitare di avere due origini degli stessi dati. (573748)

#### **AVVERTENZA!**

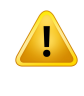

**Il database dei report contiene i dati rimossi dall'utente.** Quando si costruiscono query per accedere ai dati dal database dei report, l'utente deve considerare lo stato di ogni elemento. (573997)

#### **AVVERTENZA!**

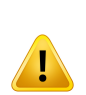

**Utilizzo di database aggiuntivi ai fini di reporting.** La struttura ospedaliera può aggiungere altri database al server SQL RayCare esclusivamente per esigenze di reporting collegate a RayCare. I database aggiunti non devono contenere "raycare" nel proprio nome. Qualunque database aggiuntivo non rientrerà nei backup RayCare e a seguito di un ripristino di emergenza potrebbe non essere sincronizzato con il database dei report RayCare. La struttura ospedaliera è responsabile del backup dei database aggiuntivi. (628722, 628723, 684736)

## **AVVERTENZA!**

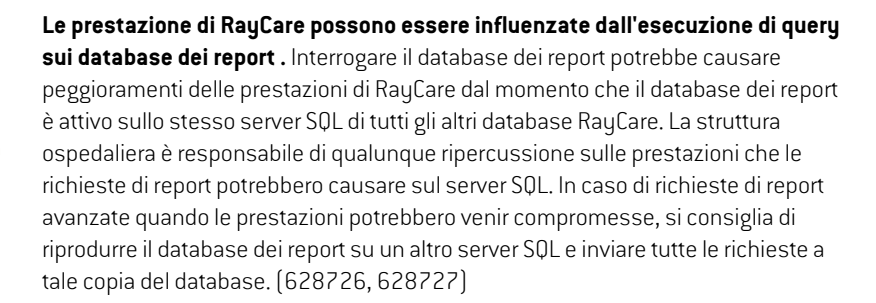

## *Altri problemi noti relativi all'amministrazione del sistema*

- Un documento RayCare non può essere configurato con più di un oggetto di dominio RayCare dello stesso tipo. (686304)
- I dati sulla tabella degli avvisi relativi al trattamento nel database dei report possono essere diversidagli avvisideltrattamento visualizzatinell'interfacciautentediRayCare.Gli avvisirelativi al trattamento nel database dei report sono conservati per sessione di trattamento e non vengono aggiornati al termine del completamento della sessione. (685190)
- Quando più di un utente sta operando nello spazio di lavoro Activities (Attività) nell'interfaccia utente amministratore con lo stesso tipo di modelli di configurazione, le modifiche apportate da un utente verranno eliminate quando un altro utente inizia a modificare i modelli dello stesso tipo. (686949)
- Il modulo flusso di lavoro di tipo Order (Ordine) può essere selezionato dallo spazio di lavoro Activities (Attività) dell'interfaccia utente amministratore per gli utenti con licenza RayCare Flow, ma il tipo di modulo non può essere utilizzato e sarà rimosso nella successiva versione di RayCare. (687007)
- Quando si lavora alla configurazione dei modelli di documento con numerosi campi con riferimenti a oggetti di dominio RayCare o oggetti di dominio esteso, talvolta RayCare potrebbe bloccarsi. (688494)
- <span id="page-44-0"></span>Non è possibile avviare lo strumento di esecuzione degli script RayCare con RayCare 5A. L'utente puòinveceeseguiregli scriptRayCaredallospaziodi lavoroScriptnella cartella clinica.(687090)

## **3.2.12 Avvisi e problemi noti relativi all'ambiente di sistema**

## **AVVERTENZA!**

**Se i servizi RayCare vengono riavviati, le modifiche potrebbero andare perse.** In caso di riavvio di uno dei servizi RayCare, le azioni più recenti dell'utente prima del riavvio potrebbero non essere state salvate e di conseguenza andranno perse. (11626)

## **AVVERTENZA!**

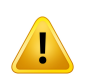

**Configurazione del fuso orario.** La configurazione del fuso orario deve essere la stessa per tutti i server RayCare e RayStation e deve essere impostata sul fuso orario locale. Anche le modalità di imaging e i dispositivi di erogazione del trattamento collegati a RayCare devono essere configurati con il fuso orario locale. (15336)

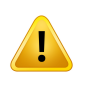

**La struttura ospedaliera non deve tentare di modificare o aggiornare i database RayCare.** Solo il personale RaySearch autorizzato può aggiornare o modificare i database RayCare. (61621)

#### **AVVERTENZA!**

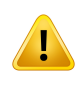

**Configurazione di RayCare e RayStation.** Se RayCare e RayStation sono configurati per fornire funzionalità integrate di pianificazione ed erogazione del trattamento, devono essere entrambi in versione clinica.Non tentaremai di utilizzare una versione clinica di RayCare con una versione non clinica di RayStation. (13790)

#### **AVVERTENZA!**

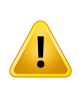

**Utilizzare versioni compatibili di RayCare e RayStation.** Quando si utilizza RayCare con RayStation, le versioni dei prodotti devono essere compatibili. Utilizzare RayCare 5B solo con RayStation 11B e service pack successivi validati. Verificare le specifiche versioni rivolgendosi all'assistenza RaySearch. (15608)

## **AVVERTENZA!**

**Proprietà utente da Active Directory.** RayCare supporta la gestione utente tramite Active Directory e anche la sincronizzazione di un sottoinsieme di proprietà utente gestite in Active Directory. Non tutte le proprietà vengono sincronizzate. Solo il nome dell'utente, lo user name, l'indirizzo e-mail e il numero di cellulare vengono sincronizzati da Active Directory a RayCare. (16805)

#### **AVVERTENZA!**

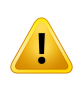

**La struttura ospedaliera non deve utilizzare nessuno degli strumenti a riga di comando inclusi nell'installazione di RayCare.** Solo il personale RaySearch autorizzato può utilizzare gli strumenti a riga di comando inclusi nell'installazione di RayCare. (55431)

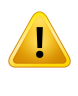

**La struttura ospedaliera non deve modificare i file di configurazione del sistema** RayCare. Solo il personale RaySearch autorizzato può modificare i file di configurazione del sistema RayCare. (61620)

## **AVVERTENZA!**

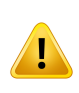

**Il monitoraggio deve essere controllato e aggiornato dopo l'upgrade.** Dopo un upgrade di RayCare, la struttura ospedaliera è tenuta a verificare che il monitoraggio sia aggiornato e soddisfi le istruzioni di monitoraggio della nuova versione. Prestare particolare attenzione a qualsiasimonitoraggio specifico perunservizio, poiché il set di servizi potrebbe cambiare tra le release. (149554)

#### **AVVERTENZA!**

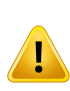

**I piani di backup del database devono essere aggiornati dopo l'upgrade.** Dopo un upgrade diRayCare, la struttura ospedaliera è tenuta a verificare che i piani di backup siano aggiornati e soddisfino le istruzioni di backup della nuova versione. Prestare particolare attenzione alle attività specifiche per i database, poiché il set di database potrebbe cambiare tra le release. (149553)

## **AVVERTENZA!**

**Accessoutentevietatodurantel'aggiornamentoolamanutenzione.**Èresponsabilità della struttura ospedaliera garantire che gli utenti non accedano a RayCare, RayTreat o RayStation durante le operazioni di aggiornamento o manutenzione. (226192)

#### **AVVERTENZA!**

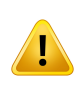

**La struttura ospedaliera non deve ripristinare i database RayCare.**Tutti i ripristini dal backup devono essere eseguiti da personale RaySearch autorizzato. Se vengono rilevate anomalie dopo il ripristino, contattare il personale RaySearch autorizzato. (15094)

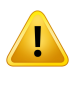

**L'organizzazione deve avere la stessa configurazione difuso orario sia peri server che peri client.** Nella gestione delle risorse è possibile creare una sola organizzazione, che deve utilizzare lo stesso fuso orario del sistema RayCare. (61511)

## <span id="page-47-0"></span>**3.2.13 Avvertenze e problemi noti relativi ai sistemi RayCare aggiornati**

#### **AVVERTENZA!**

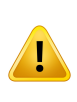

**Automatizzazione delle attività nei cicli di revisione dopo l'aggiornamento.** Le attività configurate in precedenza per essere assegnate automaticamente all'utente al quale era stata assegnata un'attività prima di una revisione, dopo l'aggiornamento a RayCare 5B non saranno più riassegnate automaticamente. L'attività deve essere assegnata manualmente tramite la finestra di dialogo Edit task (Modifica attività) o l'elenco delle attività RayStation. (685610)

#### **AVVERTENZA!**

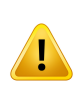

**Dopo l'aggiornamento, le attività basate sui dati possono essere manuali.** Alcune attività configurate per essere eseguite inserendo i dati devono essere realizzate manualmente dopo l'aggiornamento aRayCare5B.Questa eventualità si verifica con attività relative ai dati nella cartella clinica o RayStation in assegnazione al piano di cura, al piano di trattamento o ai contesti set dei fasci, e non al contesto del caso. (688186)

#### **AVVERTENZA!**

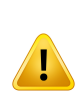

**Eliminazione dei punti fissi della data di scadenza dopo l'aggiornamento.** I punti fissi della data di scadenza specificati suimoduliflusso di lavoro o basati sulle attività relative al punto fisso della data di scadenza verranno persi durante l'aggiornamento a RayCare 5B. I punti fissi della data di scadenza non saranno disponibili nelle proprietà delflusso di lavoro nello spazio di lavoroWorkflowmanagement(Gestione delflusso di lavoro). Le date di scadenza sulle attività che dipendono dai punti fissi della data di scadenza devono essere aggiornate manualmente tramite la finestra di dialogo Edit task (Modifica attività). (685628)

## *Problemi noti per la sicurezza del paziente relativi ai sistemi RayCare aggiornati*

• Le attività di revisione delle immagini offline (OIR) inserite tramite la funzione Insert task (Inserisci attività) nelle versioni precedenti di RayCare, dopo l'aggiornamento a RayCare 5A non saranno collegate agli elementi OIR nello spazio di lavoro OIR. Il cambiamento dello stato o l'aggiunta di commenti a tali attività OIR non verranno riportati negli elementi OIR e vice versa. Prima di eseguire l'aggiornamento a RayCare 5A, verificare con attenzione che tali attività non siano presenti in flussi di lavoro attivi e valutare la possibilità di aggiungere un'osservazione alle attività coinvolte. (370135)

## *Altri problemi noti relativi ai sistemi RayCare aggiornati*

- La funzionalità dell'intento del trattamento non supporta più l'immissione di informazioni sulla somministrazione della dose per i siti di trattamento. Queste informazioni devono ora essere immesse tramite lo spazio di lavoro Prescriptions (Prescrizioni). Per gli intenti di trattamento creatiprimadiRayCare5B, leinformazionidi somministrazionedelladoseperi sitiditrattamento saranno disponibili nel campo Description (Descrizione) dopo l'aggiornamento a RayCare 5B. Tutti i valori verranno visualizzati in cGy. (574321)
- Grazie alla configurazione del flusso di lavoro, è possibile configurare una serie di appuntamenti per il trattamento per ciascun modulo di erogazione del trattamento. Non è possibile creare altre serie di appuntamenti. (686588)
- Ilritardoprevistoperl'iniziodeltrattamento, ossia iltempo chepassadalla selezionedelmodulo alla data target per l'avvio del trattamento, configurato nella programmazione del trattamento o nel modulo di erogazione del trattamento, è stato rimosso. Di conseguenza, i consigli sulla programmazione relativi agli appuntamenti per il trattamento saranno diversi dalle versioni RayCare precedenti. Modificare gli appuntamenti consigliati in base alle esigenze. (683952)
- I piani di trattamento e i set di fasci esistenti in RayCare non riceveranno osservazioni, modello di macchina o linee di fasci dai piani e set di fasci corrispondenti nel set RayStation dopo l'aggiornamento a RayCare 5B. Dopo l'aggiornamento, i valori corretti saranno visualizzati in RayCare dopo l'aggiornamento a RayStation. (683908)
- Le regole relative alla lunghezzamassima dei campi di inserimento testo selezionati inRayCare sono state modificate per evitare che i valori di testo siano troppo lunghi. Alcuni valori potrebbero essere stati abbreviati nelle relative tabelle del database dei report in caso eccedessero la lunghezza prevista nella nuova regola. I valori abbreviati sono chiaramente segnalati nel database dei report. (685682)
- Le attività configurate per essere collegate automaticamente ai documenti quando il documento viene creato non saranno più collegate al documento. Invece, l'utente deve aggiungere l'attività tramite il menu di selezione del documento. (685193)
- Non è possibile configurare un modulo flusso di lavoro in modo che sia compatibile con un modulo flusso di lavoro disattivato. Tutti i moduli vengono disattivati in fase di aggiornamento a RayCare 5B. I moduli possono essere configurati senza alcun requisito di compatibilità. (686565)

• La data modificata per i piani di trattamento creati in RayCare 4A, o in precedenza, viene visualizzata nello spazio di lavoro Plan overview(Panoramica del piano) con il valore predefinito 1 gennaio 1970. (688498)

## <span id="page-50-0"></span>**4 ISTRUZIONI PER L'INSTALLAZIONEDIRAYCARE**

Il sistema RayCare deve essere installato e configurato solo da personale RaySearch autorizzato.

Le fasi di preparazione dell'installazione, comprese le specifiche hardware e la configurazione, devono essere discusse e concordate con RaySearch. Per istruzioni dettagliate sui preparativi e i prerequisiti dell'installazione descritti di seguito, contattare RaySearch.

I servizi RayCare si basano sulla piattaforma Microsoft .NET e richiedono una versione specifica del runtime Microsoft .NET per essere presenti sul server. RayCare richiede una configurazione server specifica e una configurazione specifica per gli utenti sui server e nell'Active Directory configurata. RayCare richiede diversi certificati per il suo normale funzionamento e tali certificati devono essere ottenuti prima dell'installazione.

Tutti i dati RayCare, ad eccezione delle immagini DICOM, vengono memorizzati in un database Microsoft SQL Server. La versione del database deve essere 2016 o 2019 e la sua configurazione specifica deve essere quella richiesta da RayCare. Ciò include l'attivazione della crittografia della connessione e la configurazione del database con un modello di ripristino completo e l'abilitazione della registrazione delle transazioni.

Le immagini DICOM vengono memorizzate in un file system NTFS o UNC. I criteri di sicurezza e integrità dei dati per questo file system devono essere configurati in modo da soddisfare le linee guida di reparto appropriate per la crittografia e il backup. Le immagini DICOM possono essere archiviate in un archivio remoto. L'archivio remoto deve supportare il protocollo DICOM DIMSE per il trasferimento dei dati.Una volta avvenuto iltrasferimento dei dati delle immagininell'archivio remoto e ricevuta la conferma che l'archivio ha ricevuto i dati delle immagini, i dati delle immagini verranno rimossi daRayCare. L'archivio remoto deve supportare il salvataggiomultiplo delle immaginiDICOM.

RayCare ha un elevato livello di integrazione con RayStation e RayTreat. La configurazione di tutte le entità applicative DICOM utilizzate per il trasferimento di dati DICOM tra RayCare, RayStation e RayTreat deve essere eseguita da personale RaySearch autorizzato.

# <span id="page-52-0"></span>**5 INTEGRITÀ E SICUREZZA DEL SISTEMA**

Questo capitolo descrive i processi relativi all'integrità del sistema e alla sicurezza.

## *In questo capitolo*

Questo capitolo contiene le seguenti sezioni:

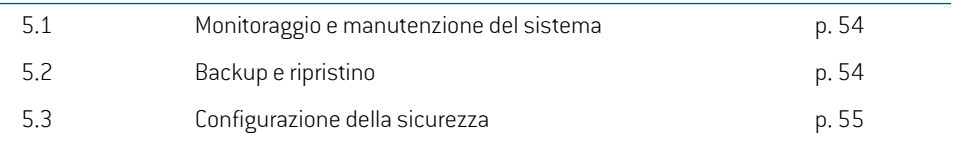

## <span id="page-53-0"></span>**5.1 MONITORAGGIO E MANUTENZIONE DEL SISTEMA**

Per assicurarsi che RayCare mantenga le sue prestazioni nel tempo, è necessario monitorare l'utilizzo delle risorse sul server, per evitare che le risorse critiche si esauriscano. La memoria, la CPU e lo spazio disponibile su disco devono esseremonitorati sui server che ospitano i servizi RayCare e sui server con applicazioni Citrix che ospitano i client RayCare. Se una determinata risorsa scarseggia, è necessario incrementarla.

La struttura ospedaliera è tenuta a monitorare il registro degli eventi e ad avviare azioni tempestive per risolvere eventuali errori. Se l'errore è contrassegnato come "Fatal" (Irreversibile), contattare immediatamente l'assistenza RaySearch. Gli errori irreversibili possono invalidare la disponibilità del sistema RayCare o di pazienti specifici in RayCare per un uso continuativo.

Se per l'archiviazione BLOB PACS si utilizza un percorso UNC (ad esempio, \\server\blob-storage), non è possibile controllare automaticamente lo spazio su disco in RayCare. La struttura ospedaliera deve dunque tenere traccia dello spazio disponibile su disco.

La struttura ospedaliera deve monitorare l'API sanitaria del servizio RayCare con un sistema di monitoraggioasuascelta.Sevengonosegnalatierrori,ènecessariocontattareilpersonaleRaySearch autorizzato.

RayCare scrive i registri di sistema perfacilitare le attività di risoluzione dei problemi, se necessario. Poiché i file di registro possono acquisire dimensioni considerevoli nel corso del tempo, la struttura ospedaliera deve assicurarsi che i file di registro vengano periodicamente archiviati, per evitare l'esaurimento dello spazio su disco. Sul server che ospita i servizi RayCare, i file di registro da trasferire si trovano in %programdata%\RaySearch Laboratories AB\RayCare\archive.

<span id="page-53-1"></span>Per il suo normale funzionamento, RayCare si basa su diversi certificati, che hanno una data di scadenza. Per evitare interruzioni impreviste del servizio, la struttura ospedaliera deve assicurarsi che le date di scadenza di tutti i certificati siano note e vengano rinnovate prima della scadenza.

## **5.2 BACKUP E RIPRISTINO**

Per consentire il ripristino in caso di emergenza, è necessario eseguire periodicamente in un luogo sicuro il backup di tutte le informazioni memorizzate su RayCare, compresi i file con le informazioni di backup, che devono essere salvati insieme ai backup. I backup devono essere programmati in baseallespecifichefornitedaRaySearch.PoichéRayCarememorizza leinformazioni inpiùdatabase, nel backup devono essere inclusi tutti i database e il file system NTFS o UNC utilizzati per memorizzare i dati delle immagini. Dopo un aggiornamento, è necessario aggiornare anche i piani di backup.

Durante la procedura di backup, RayCare crea dei checkpoint nei database. I checkpoint vengono creati a intervalli specifici, come spiegato nella documentazione di RaySearch . Questo documento descrive nel dettaglio la configurazione dei backup RayCare e può essere richiesto all'assistenza RaySearch. I checkpoint devono essere creati dopo un backup completo, ma prima del backup dei log delle transazioni. Il backup del log del database RayStationPatientDB deve avvenire subito dopo la creazione dei checkpoint. Se la creazione di un checkpoint non riesce per qualche motivo, è necessario eseguire un altro tentativo di creazione del checkpoint. Non è possibile ripristinare i dati utilizzando un checkpoint non riuscito e questa operazione non deve mai essere tentata. I checkpoint non devono mai essere creati durante il periodo di erogazione del trattamento.

Il backup delle immagini memorizzate nel file system NTFS o UNC deve essere eseguito dopo la creazione dei checkpoint, altrimenti non sarà possibile ripristinare correttamente RayCare PACS su RayCare. Idatidelle immagini archiviati edeliminati vengono spostatinel Cestino e vengono eliminati automaticamente dopounnumero di giorni configurabile. Ilnumero di giorni configuratonel Cestino deve superare il numero di giorni che intercorre tra i backup del database.

Se è necessario eseguire un ripristino del sistema, contattare il personale dell'assistenza RauSearch autorizzato. Il file system NTFS o UNC utilizzato per memorizzare i dati delle immagini deve essere sempre ripristinato al momento più recente rispetto al checkpoint di ripristino del database. Una volta avvenuto il ripristino dei dati delle immagini, i dati delle immagini presenti nel Cestino devono essere copiati manualmente nella loro posizione originale. Se RayCare è configurato con RayStation, i due sistemi devono sempre essere ripristinati allo stesso checkpoint perfunzionare correttamente dopo il ripristino. Dopo il ripristino di un sistema, è responsabilità della struttura ospedaliera verificare che il sistema funzioni come previsto; eventuali anomalie devono essere valutate dal personale dell'assistenza RaySearch autorizzato.

## <span id="page-54-0"></span>**5.3 CONFIGURAZIONE DELLA SICUREZZA**

È necessario che i dati in movimento (connessioni SQL, comunicazioni HTTP) siano crittografati. È altamente raccomandato, e richiesto affinché l'installazione possa ottenere la conformità HIPAA, che anche i dati a riposo in SQL siano crittografati (utilizzando per esempio SQL TDE o BitLocker). Perrendere rilevabile lamanomissione dei dati di controllo, è necessario abilitare iregistri di controllo SQL nella tabella dbo.event del database dei registri di controllo (raycare audit write). Come misura aggiuntiva di limitazione dell'accesso ai database, i diritti di accesso ai database devono essere limitati agli account degli amministratori del servizio e del sistema. Quando si accede al database dei report RayCare, è necessario utilizzare il ruolo predefinito del database "ReadReportViews".

I backup RayCare possono essere crittografati per impedire l'accesso non autorizzato. A tal fine, vengono utilizzate chiavi di crittografia configurate in SQL Server. Per ripristinare correttamente un backup crittografato, l'utente deve avere accesso alle chiavi. La struttura ospedaliera è responsabile della gestione delle chiavi di crittografia per evitare perdite di informazioni.

Le connessioni DIMSE e HL7 non vengono crittografate dagli strumenti di sicurezza a livello di applicazione. La struttura ospedaliera è responsabile dell'utilizzo di un'ulteriore crittografia a livello direte, come VPNo IPsec, per proteggere le comunicazioni pertali connessioni in base alle politiche di sicurezza della struttura ospedaliera stessa.

## <span id="page-56-0"></span>**INDICE**

## **C**

Ciclo di vita ...... [15](#page-14-2) Contatti ...... [11](#page-10-3)

## **D**

Destinatari ...... [10](#page-9-7) Documentazione associata ...... [8](#page-7-4)

## **E**

Ente normativo incaricato ...... [12](#page-11-2) Etichetta ...... [12](#page-11-3) Etichetta del prodotto ...... [12](#page-11-3)

## **N**

Nome del prodotto ...... [12](#page-11-3) Numero di build ...... [12](#page-11-3)

Numero di build del software ...... [12](#page-11-3)

## **P**

Precauzioni di sicurezza ...... [18](#page-17-2)

## **S**

Segnalazione degli errori ...... [11](#page-10-4)

## **T**

Tipologia di dispositivo ...... [10](#page-9-8)

## **U**

Uso previsto ...... [10](#page-9-9)

## **V**

Versione del prodotto ...... [12](#page-11-3)

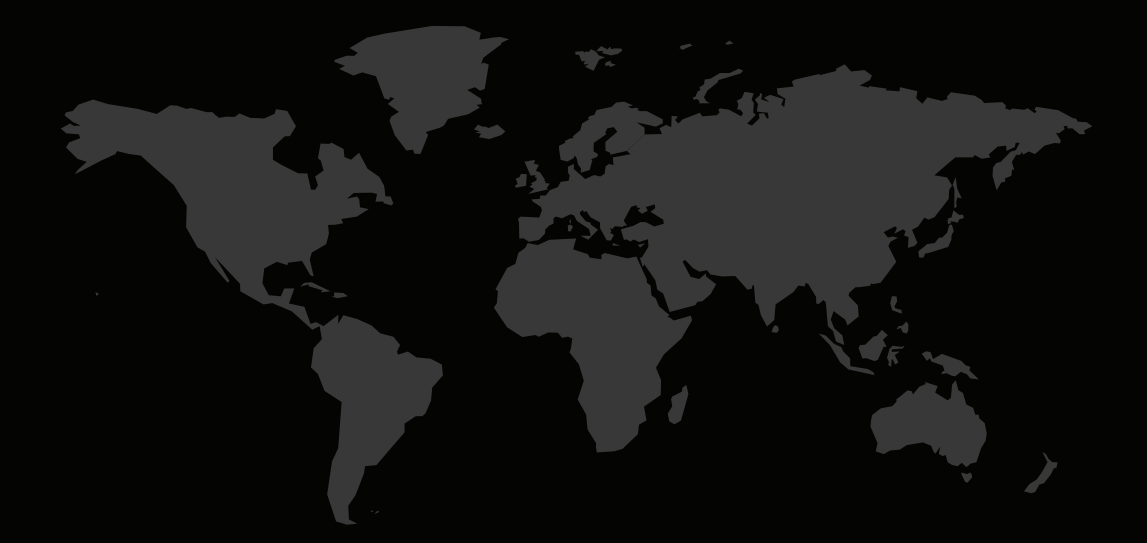

## INFORMAZIONI DI CONTATTO

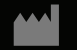

**RaySearch Laboratories AB (publ) Eugeniavägen 18 SE-113 68 Stockholm Sweden**

## **Contact details head office**

P.O. Box 3297 SE-103 65 Stockholm, Sweden Phone: +46 8 510 530 00 Fax: +46 8 510 530 30 info@raysearchlabs.com

Phone: +33 1 76 53 72 02

Phone: +82 10 2230 2046

**RaySearch Australia** Phone: +61 411 534 316

**RaySearch Americas RaySearch Belgium RaySearch China**

**RaySearch France RaySearch Germany RaySearch Japan**

Phone: +1 877 778 3849 Phone: +32 475 36 80 07 Phone: +86 137 0111 5932

**RaySearch Korea RaySearch Singapore RaySearch UK**

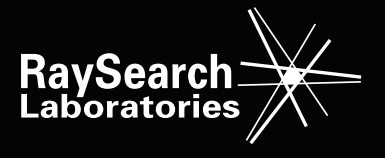